# PERANCANGAN WIRELESS FIDELITY BERBAHAN KALENG

## TUGASAKHIR

## Diajukan Untuk Melengkapi Tugas-tugas dan Syarat-syarat Untuk Mencapai Gelar Sarjana Teknik

Oleb:

## RETNO MARUPA SINAGA NIM-: 058120016

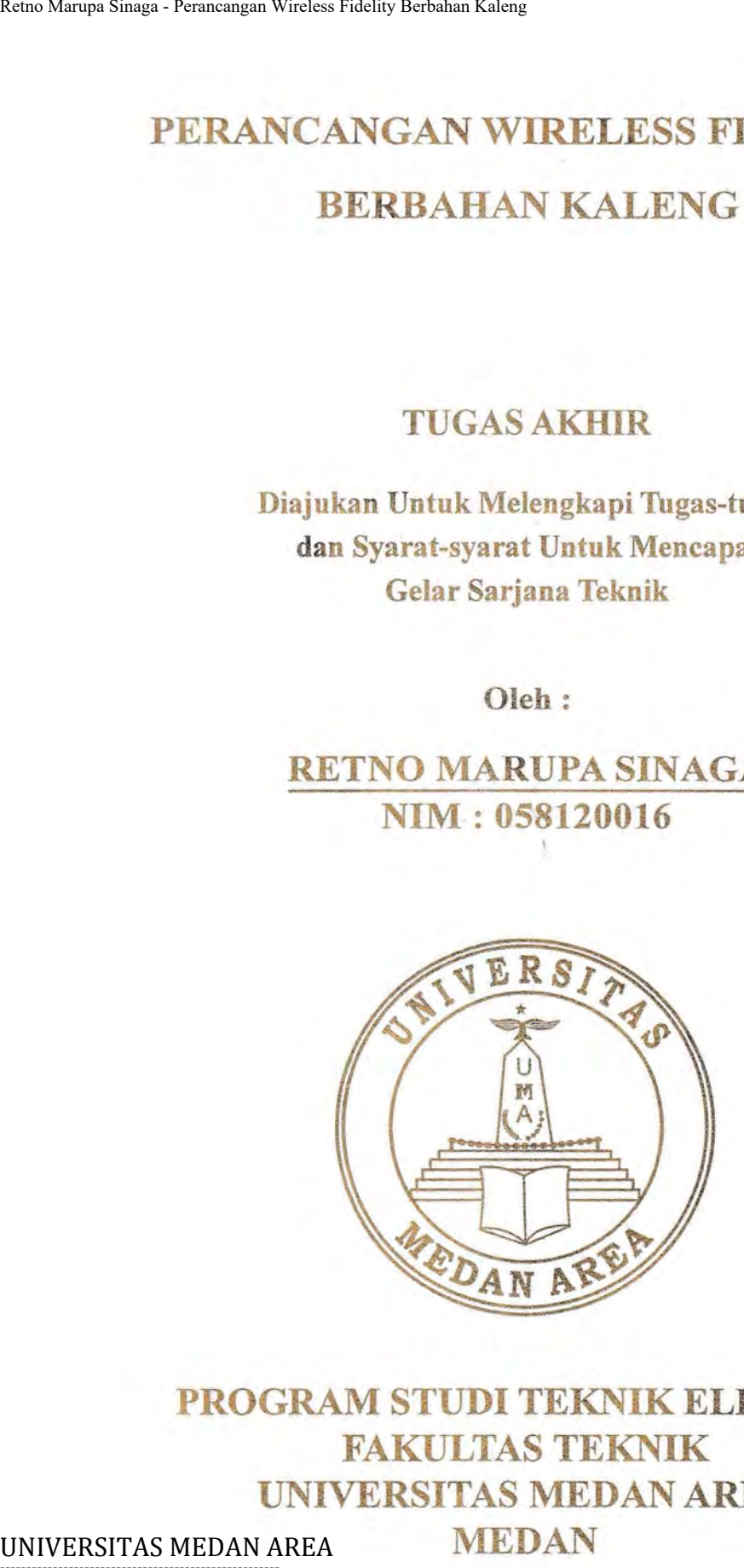

## PROGRAM STUDI TEKNIK ELEKTRO FAKULTAS TEKNIK UNIVERSITAS MEDAN AREA

MEDAN

Document Accepted 19/9/23

2009 ----------------------------------------------------- © Hak Cipta Di Lindungi Undang-Undang

----------------------------------------------------- 1. Dilarang Mengutip sebagian atau seluruh dokumen ini tanpa mencantumkan sumber

2. Pengutipan hanya untuk keperluan pendidikan, penelitian dan penulisan karya ilmiah

### **ABSTRACT**

Wireless Communication is a popular method of communication at this moment. Wireless Networking is a way of a fast and economic alternative to build network. Growth of Wireless Communication facilitate people to transfer data and get information easily for example by using Wi-Fi (Wireless Fidelity).

At this moment, Wi-Fi is a wireless communication technology used for application internet. One peripheral form of wireless communication is an antenna. An alternative way to build an antenna is from existing substance such as tin can. This seminar will design and build an antenna from snack can with diameter of 100 mm. This can antenna is a type of aperture antenna with circle dimension which is designed for existing frequency band of Wi-Fi that is at 2.4 GHz. Retno Marqua Sinaga - Perancangan Wireless Communication is a poppromoment. Wireless Networking is a way of inetwork. Growth of Wireless Communicand get information easily for example by the At this moment, Wi-Fi is a wire

Measurement Results shows that the can antenna has a wide frequency band of 1.900 MHZ - 2.575 GHZ (  $674$  MHZ / 30,13 %) at return loss  $\leq$  - 9.5 dB. At frequency 2.4 GHz, the return loss is - 19.11 dB, VSWR 1.24 and impedance equal to 44.5 - j 8.91. This Measurement result shows that can antenna can be realized and can be used for Wi-Fi application at frequency 2.4 GHZ.

Document Accepted 19/9/23

----------------------------------------------------- © Hak Cipta Di Lindungi Undang-Undang -----------------------------------------------------

1. Dilarang Mengutip sebagian atau seluruh dokumen ini tanpa mencantumkan sumber

2. Pengutipan hanya untuk keperluan pendidikan, penelitian dan penulisan karya ilmiah

### ABSTRAK

Komunikasi tanpa kabel (wireless communication) merupakan metode berkomunikasi yang popular pada saat ini. Jaringan tanpa kabel (Wireless Networking) merupakan cara yang cepat dan merupakan alternatifyang ekonomis untuk membangun suatu jaringan. Perkembangan komunikasi tanpa kabel memudahkan orang untuk bertukar data dan memperoleh informasi dengan mudah misalnya dengan menggunakan Wi-Fi (Wireless Fidelity).

Wi-Fi saat ini merupakan teknologi komunikasi tanpa kabel (wireless communication) yang digunakan untuk aplikasi internet. Salah satu perangkat pendukung dari wireless communication adalah antena. Salah satu alternatif membuat antena adalah dari bahan yang ada disekitar. Pada saat ini akan dirancang bangun antena kaleng dengan bahan dari kaleng makanan ringan dengan diameter 100 mm. Antena kaleng merupakan antena jenis aperture yang berdimensi melingkar dirancang bangun untuk dapat bekerja pada pita frekuensi Wi-Fi yaitu pada 2.4 GHz. Retno Marqua Sinaga - Perancangan Wirelses Fidelity Berbahan Kaleng<br> **ABSTRA:**<br> **ENEAN AREA Rethorman AREA Retno Marupa Sinagan are a yang cepat dan<br>
untuk membangun suatu jaringan. Perkee<br>
memudahkan orang untuk bertukar** 

Hasil pengukuran antena kaleng yang telah dirancang, antena kaleng memiliki lebar pita frekuensi 1.900 MHz - 2.575 GHz (674 MHz / 30,13 %) pada daerah return  $loss \le -9.5$  dB. Pada frekuensi 2.4 GHz diperoleh return loss -19.11 dB, VSWR 1.24 dan impedansi sebesar 44.5 - j 8.91. Hasil pengukuran ini menunjukkan antena kaleng yang dibuat dapat direalisasikan dan dapat digunakan pada aplikasi Wi-Fi yang menggunakan frekuensi 2.4 GHz.

Document Accepted 19/9/23

----------------------------------------------------- © Hak Cipta Di Lindungi Undang-Undang -----------------------------------------------------

1. Dilarang Mengutip sebagian atau seluruh dokumen ini tanpa mencantumkan sumber

2. Pengutipan hanya untuk keperluan pendidikan, penelitian dan penulisan karya ilmiah

3. Dilarang memperbanyak sebagian atau seluruh karya ini dalam bentuk apapun tanpa izin Universitas Medan Area Access From (repository.uma.ac.id)19/9/23

ii

### KATAPENGANTAR

Puji syukur penulis ucapkan kepada Tuhan Yang Maha Pengasih yang telah memberkati dan mengasihi serta memberikan pengetahuan, kesehatan, kekuatan dan kesempatan kepada penulis, sehingga mampu menyelesaikan tugas akhir ini, adapun judul yang penulis sajikan adalah: Kena Marqua Sinaga - Perancangan Wireless Fidelity Rerbahan Kaleng<br>
KATA PENGA<br>
Puji syukur penulis ucapkan kepada<br>
telah memberkati dan mengasihi serta m<br>
kekuatan dan kesempatan kepada penulis, se<br>
"Perancangan Wireless

### "Perancangan Wireless Fidelity Berbahan Kaleng"

Tugas akhir ini berguna untuk memenuhi persyratan dalam menyelesaikan program pendidikan strata satu (S1) di Fakultas Teknik Jurusan Teknik Elektro Universitas Medan Area (UMA) Medan.

Selama masa perkuliahan sampai dengan penyelesaian Tugas akhir ini, penulis sangat banyak memperoleh bimbingan dan bantuan dari berbagai pihak.

Pada kesempatan ini, dengan kerendahan hati dan hati yang tulus penulis mengucapkan terima kasih yang sebesar-besamya kepada :

- 1. Bapak Prof.Dr.H.A Yakub Matondang, MA, selaku Rektor Universitas Medan Area.
	- 2. Bapak Drs. Dadan Ramdan, M Eng, MSc, selaku Dekan Fakultas Teknik Universitas Medan Area
	- 3. Bapak Ir. Yance Syarif, selaku Ketua jurusan Teknik Elektro dan juga selaku Dosen Pembimbing II.
	- 4. Bapak Suprianto,ST,MT, selaku dosen pembimbing I

----------------------------------------------------- © Hak Cipta Di Lindungi Undang-Undang

iii

Document Accepted 19/9/23

<sup>-----------------------------------------------------</sup>  1. Dilarang Mengutip sebagian atau seluruh dokumen ini tanpa mencantumkan sumber 2. Pengutipan hanya untuk keperluan pendidikan, penelitian dan penulisan karya ilmiah

- 5. Kedua Orang Tua tercinta atas doa dan materi serta dukungan yang diberikannya.
- 6. Bapak dan Ibu dosen staf pengajar di jurusan Teknik Elektro Universitas Medan Area yang telah memberikan ilmu pengetahuan kepada penulis.
	- 7. Amang born dan Namboru dan keluarga terima kasih atas dukungan, motivasi, materi dan doanya.
	- 8. Rekan-rekan mahasiswa pada umumnya, serta pihak-pihak yang membantu dalam penyelesaian skripsi ini.

Dalam tugas akhir ini penulis hendak menyadari banyak terdapat kekurangan dan kesalahan penyajian maupun penulisan, untuk itu penulis mengharapkan saran dan motivasi yang membangun untuk kesempumaan tugas akhir ini. Retno Marqua Sinaga - Perancangan Wireless Fidelity Rerbahan Kaleng<br>
5. Kedua Orang Tua tercinta atas doa<br>
diberikannya.<br>
6. Bapak dan Ibu dosen staf pengajar di<br>
Medan Area yang telah memberikan il<br>
7. Amang boru dan Namb

Akhirnya penulis mengucapkan terima kasih kepada semua orang yang telah membantu dalam penyelesaian tugas akhir ini. Semoga tugas akhir ini bermanfaat bagi siapa saja yang membacanya.

> Medan, Desember 2009 Penulis

(Retno Marupa Sinaga)

----------------------------------------------------- © Hak Cipta Di Lindungi Undang-Undang

iv

Document Accepted 19/9/23

-----------------------------------------------------

1. Dilarang Mengutip sebagian atau seluruh dokumen ini tanpa mencantumkan sumber

2. Pengutipan hanya untuk keperluan pendidikan, penelitian dan penulisan karya ilmiah

### DAFTAR ISI

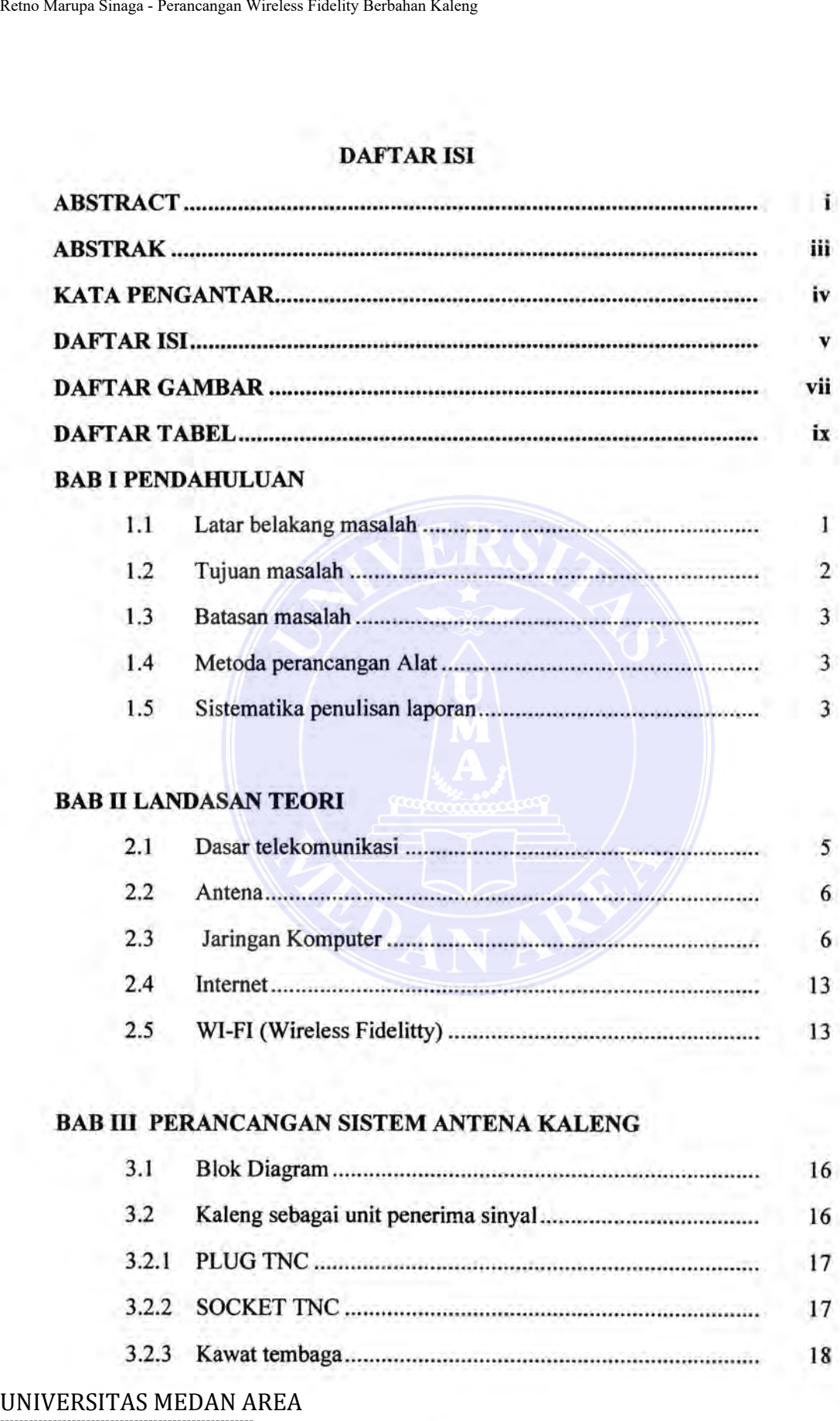

3.2.2 SOCKET l'NC .................................................................... 17 3.2.3 Kawat tembaga.................................................................... 18

----------------------------------------------------- © Hak Cipta Di Lindungi Undang-Undang Document Accepted 19/9/23

----------------------------------------------------- 1. Dilarang Mengutip sebagian atau seluruh dokumen ini tanpa mencantumkan sumber

2. Pengutipan hanya untuk keperluan pendidikan, penelitian dan penulisan karya ilmiah

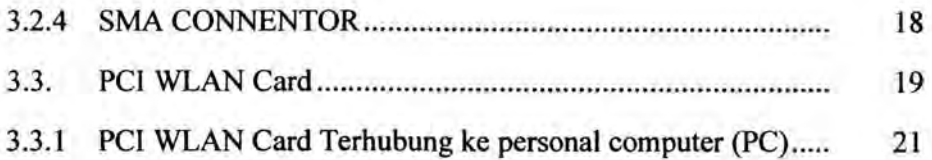

### BAB IV PENGUJIAN DAN ANALISA SISTEM

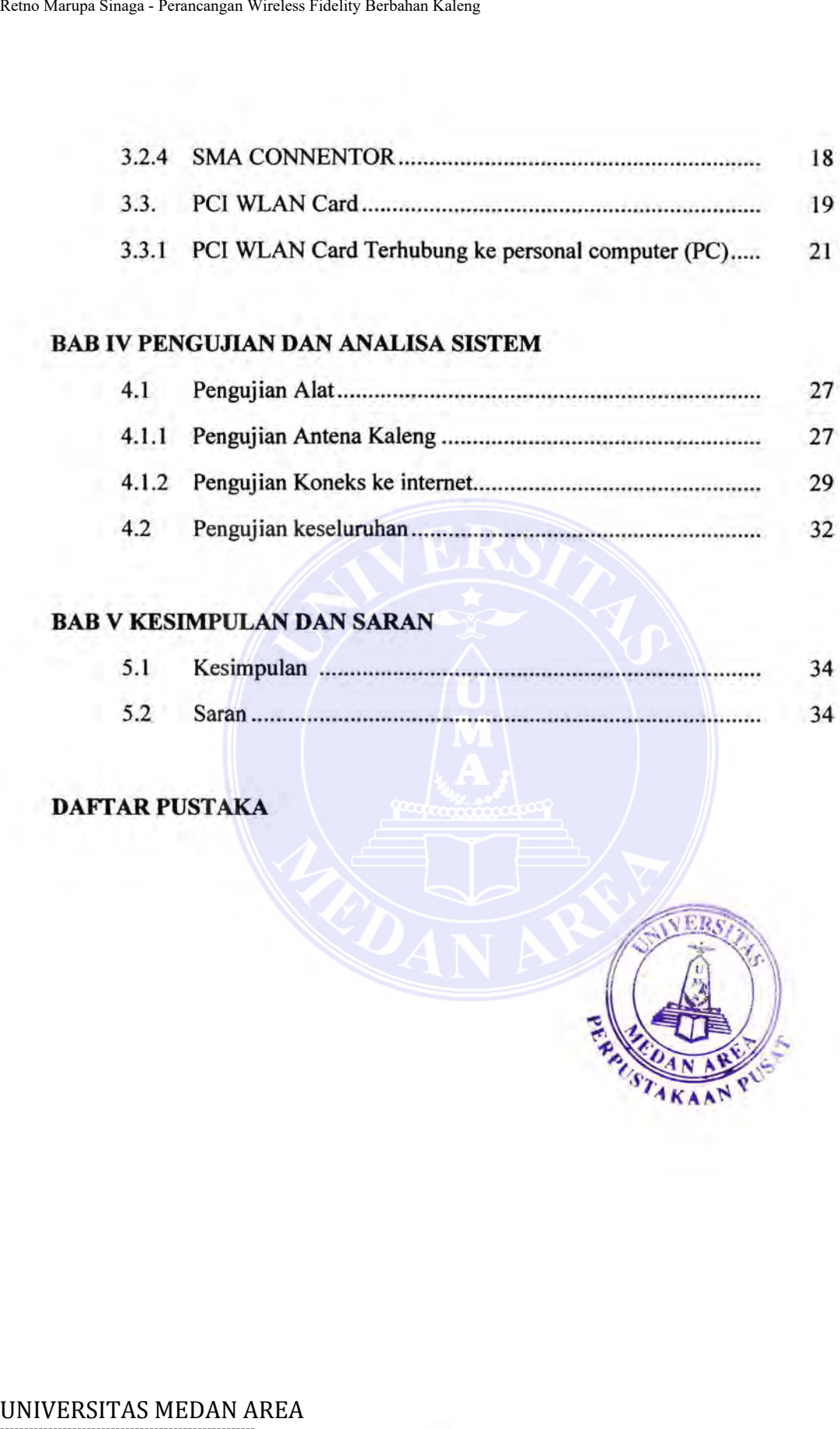

### BAB V KESIMPULAN DAN SARAN

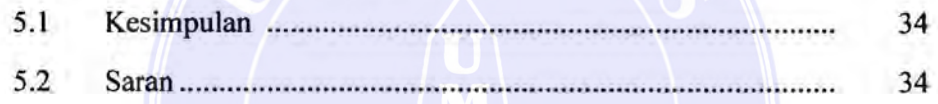

### DAFTAR PUSTAKA

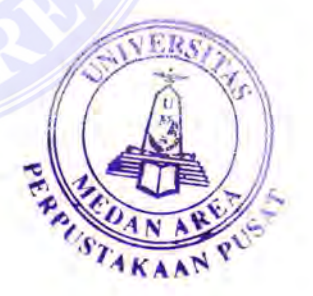

----------------------------------------------------- © Hak Cipta Di Lindungi Undang-Undang

vi

Document Accepted 19/9/23

----------------------------------------------------- 1. Dilarang Mengutip sebagian atau seluruh dokumen ini tanpa mencantumkan sumber

2. Pengutipan hanya untuk keperluan pendidikan, penelitian dan penulisan karya ilmiah 3. Dilarang memperbanyak sebagian atau seluruh karya ini dalam bentuk apapun tanpa izin Universitas Medan Area Access From (repository.uma.ac.id)19/9/23

### BABI

### PENDAHULUAN

### 1.1 Latar belakang masalah

Mendapatkan nilai terbaik dan meraih kemenangan dalam berkreatifitas adalah cita-cita masyarakat yang ada di dunia. Demikian juga para mahasiswamahasiswa yang menuntut ilmu di universitas maupun disekolah.

Di era informasi saat ini, manusia memerlukan komunikasi untuk saling bertukar informasi di mana saja, kapan saja dan dengan siapa saja. Salah satu sistem komunikasi yang merupakan andalan bagi terselenggaranya integrasi sistem telekomunikasi secara global adalah sistem komunikasi nir-kabel atau wireless; dimana fungsi antena sebagai perangkat untuk komunikasi wireless.

Mengingat semakin banyaknya pelanggan atau klien yang ingin sharing, terhubung atau terkoneksi pada jaringan komputer setempat, untuk memudahkan koneksitivitas antara client dan server dibuatlah teknologi wireless, dimana peran antena yang beroperasi pada frekuensi 2,4 GHz pada sisi server sangat berguna untuk komunikasi wireless yang terpadu, frekuensi tersebut sudah banyak digunakan di seluruh dunia karena frekuensi 2,4 GHz merupakan standar dari protokol IEEE 802.11 b/g untuk wireless-LAN. Teknologi wireless banyak digunakan oleh masyarakat harganya yang sekarang sudah terjangkau dan menghemat dana untuk biaya penarikan kabel, selain itu teknologi ini sangat praktis Retno Marqua Sinaga - Perancangan Wirelses Fidelity Rerbahan Kaleng<br>
BABI<br>
Mendapatkan nilai terbaik dan meraih<br>
adalah cita-cita masyarakat yang ada di dunia<br>
mahasiswa yang menuntut ilmu di universitas n<br>
Di era informas

Document Accepted 19/9/23

dan efisien. ----------------------------------------------------- © Hak Cipta Di Lindungi Undang-Undang

<sup>-----------------------------------------------------</sup>  1. Dilarang Mengutip sebagian atau seluruh dokumen ini tanpa mencantumkan sumber

<sup>2.</sup> Pengutipan hanya untuk keperluan pendidikan, penelitian dan penulisan karya ilmiah

Berbicara tentang sistem komunikasi wireless, peran antena sangatlah penting untuk: mendapat perhatian khusus. Antena yang juga disebut sebagai areal, yaitu perangkat yang berfungsi untuk memancarkan atau menenma gelombang elektromagnetik dari media kabel ke udara atau sebaliknya udara ke media kabel.

Dalam dunia internet atau lebih dikenal dengan dunia maya, banyak orang berkomunikasi melalui e mail, MIrc, Friendster atau yang lebih terkenal saat ini yaitu facebook. Dalam berkomunkasi di dunia maya banyak orang menggunakan perangkat keras atau hardware. Perangkat keras tersebut yaitu MODEM dan WIRELESS FIDELITY. Namun untuk menggunakan kedua perangkat tersebut membutuhkan biaya yang tidak sedikit. Oleh sebab itu, penulis mencoba merancang suatu perangkat dari bahan-bahan yang sederhana. Perangkat tersebut berbahan dasar kaleng yang dihubungkan ke CPU komputer menggunakan rangkaian elektronika. Remo Marqua Sinaga - Perancangan Wireless Fidelity Rerhahan Kaleng<br>
sangatlah penting untuk mendapat perhatiti<br>
sisebut sebagai areal, yaitu perangk<br>
memancarkan atau menerima gelombang<br>
kabel ke udara atau sebaliknya udar

Namun dalam rancangan ini, alat yang dibuat mempunyai keterbatasan. Batas masalahnya yaitu jarak jangkauan yang terbatas dan gangguan-gangguan lainnya seperti, pepohonan yang tinggi, bangunan yang tinggi. Gangguan tersebut dapat mempengaruhi cara kerja dari pada alat tersebut

### 1.2 **Tujuan Masalah**

Tujuan dari tugas akhir ini adalah untuk: memahami fungsi antenna serta perangkat pendukung lainnya, dengan maksud sebagai aplikasi sistem dan mengetahui seberapa besar gangguan dan efektifitas walau berbahan kaleng.

Document Accepted 19/9/23

----------------------------------------------------- © Hak Cipta Di Lindungi Undang-Undang

<sup>-----------------------------------------------------</sup>  1. Dilarang Mengutip sebagian atau seluruh dokumen ini tanpa mencantumkan sumber

<sup>2.</sup> Pengutipan hanya untuk keperluan pendidikan, penelitian dan penulisan karya ilmiah

### 1.3 Batasan Masalah

Perancangan dan pembuatan system ini pada dasamya cukup luas. Karena keterbatasan waktu, wawasan dan alat pendukung dam mengerjakan proyek ini, maka penulis membatasi permasalahan yang akan dibahas, yaitu :

- 1. Struktur antena kaleng secara mendasar dan tidak mendetail
- 2. Wireless Fidelity secara singkat
- 3. Sinyal yang diterima oleh antena
- 4. Tidak membahas alat pemograman atau sistem perantaraan

### 1.4 Metode Perancangan Alat

Alat ini terdiri dari beberapa bahan, mulai dari kaleng sebagai antena, socket TNC segel casis, plug TNC RG-58 CRMPG, kawat tembaga, mur dan baut. A wal kerja alat ini dimulai adanya masukan atau input berbentuk sinyal atau gelombang pada kawat tembaga yang disatukan dengan socket TNC segel casis dan dan plug TNC ke RG-58 CRMPG yang melekat pada kaleng. Sinyal atau gelombang yang diterima, kemudian disalurkan melalui kabel RG-58 lalu masuk ke PCI W LAN CARD. Retno Marqua Sinaga - Perancangan Wirelses Fidelity Rerbahan Kaleng<br>
1.3 Batasan Masalah<br>
Perancangan dan pembuatan system ini<br>
keterbatasan waktu, wawasan dan alat pendul<br>
maka penulis membatasi permasalahan yang ak<br>
1. S

### 1.5 Sistematika penulisan laporan

Dalam penyusunan laporan proyek ini dibagi menjadi beberapa bab yang masing-masing akan membahas hal-hal tertentu. Sistematika penulisan laporan proyek ini adalah sebagai berikut :

Document Accepted 19/9/23

----------------------------------------------------- © Hak Cipta Di Lindungi Undang-Undang

----------------------------------------------------- 1. Dilarang Mengutip sebagian atau seluruh dokumen ini tanpa mencantumkan sumber

2. Pengutipan hanya untuk keperluan pendidikan, penelitian dan penulisan karya ilmiah

BAB 1 : Pendahuluan

> Uraian tentang latar belakang, tujuan, permasalahan, batasan masalah dan sistematika penulisan.

BAB2 : Dasar Teori

> Membahas teori dasar komponen yang terkait pada rancangan alat ini.

BAB3 : Perancangan dan pembahasan

> Membahas langkah-langkah kerja perancangan dan merealisasikan rancangan.

BAB4 : Pengujian dan analisa sistem

> Melakukan pengujian dan mengambil serta menuliskan data dari rancangan rancangan tersebut dan menganalisa rancangan secara keseluruhan.

BAB<sub>5</sub> : Kesimpulan dan saran

Mengambil kesimpulan dan penulisan tugas akhir ini dan memberi saran-saran yang bertujuan untuk mengembangkan rancangan menjadi lebih baik. Retno Marqua Sinaga - Perancangan Wirelses Fidelity Rerbahan Kaleng<br>
masalah dan sistematika penuli:<br>
BAB 2 : Dasar Teori<br>
Membahas teori dasar kompo<br>
alat ini.<br>
BAB 3 : Perancangan dan pembahasan<br>
Membahas langkah-lan

Document Accepted 19/9/23

----------------------------------------------------- © Hak Cipta Di Lindungi Undang-Undang

----------------------------------------------------- 1. Dilarang Mengutip sebagian atau seluruh dokumen ini tanpa mencantumkan sumber

2. Pengutipan hanya untuk keperluan pendidikan, penelitian dan penulisan karya ilmiah

### **BABII**

### LANDASAN TEORI

### 2.1 Dasar Telekomunikasi

Telekomunikasi bertujuan untuk menyampaikan informasi dari suatu lokasi ke lokasi lainnya. Adapun bentuk informasi yaitu data, suara dan gambar. Sampai tahun 1980-an jaringan telepon masih analog. Informasi data harus diubah dulu ke isyarat yang sesuai dengan isyarat suara (analog). Saat ini komunikasi data berkembang pesat, punya jaringan tersendiri. Suara dikonversikan menjadi isyarat digital dan data bisa tetap ditransmisi dalam bentuk digital. Retno Marqua Sinaga - Perancangan Wirelses Fidelity Rebubaton Kaleng<br>
BAB II<br>
UANDASAN<br>
2.1 Dasar Telekomunikasi bertujuan untuk n<br>
Iokasi ke lokasi lainnya. Adapun bentuk inf<br>
Sampai tahun 1980-an jaringan telepon masi<br>
d

Pada dasar sistem komunikasi ada tiga (3) komponen yang digunakan yaitu pengirim atau transmitter, penerima atau receiver dan kanal transmisi. Ketiga komponen tersebut dapat dilihat pada gambar 2.1.

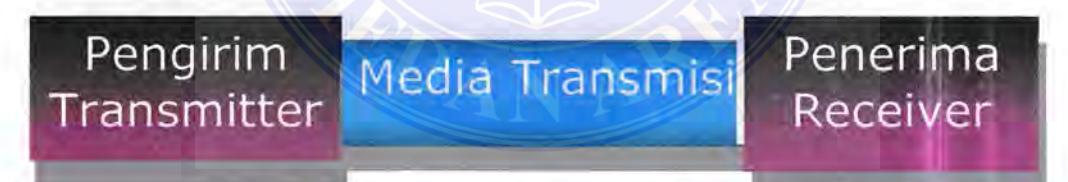

Gambar 2.1: Rangkaian dasar sistem komunikasi

Keterangan gambar

- Pengirim (Transmitter): memperkuat dan memproses isyarat elektris suatu pesan untuk kepentingan transmisi
- Penerima (Receiver) : memperkuat dan memproses isyarat elektris yang diterima untuk kemudian dikembalikan menjadi pesan sebenamya

UNIVERSITAS in EFANSARISA: jalur yang menghubungkan Transmitter [Tx] ke Receiver [Rx]. ----------------------------------------------------- © Hak Cipta Di Lindungi Undang-Undang Document Accepted 19/9/23

<sup>-----------------------------------------------------</sup>  1. Dilarang Mengutip sebagian atau seluruh dokumen ini tanpa mencantumkan sumber

<sup>2.</sup> Pengutipan hanya untuk keperluan pendidikan, penelitian dan penulisan karya ilmiah

<sup>3.</sup> Dilarang memperbanyak sebagian atau seluruh karya ini dalam bentuk apapun tanpa izin Universitas Medan Area Access From (repository.uma.ac.id)19/9/23

### 2.2 Antena

Dibidang elektronika definisi antena adalah "transformator / struktur transmisi antara gelombang terbimbing (saluran transmisi) dengan gelombang ruang bebas atau sebaliknya. Sekarang antena adalah salah satu elemen penting yang hams ada pada sebuah teleskop radio, TV, radar, dan semua alat komunikasi lainnya yang menggunakan sinyal". Sebuah antena adalah bagian vital dari suatu pemancar atau penerima yang berfungsi untuk menyalurkan sinyal radio ke udara. Bentuk antena bermacam macam sesuai dengan desain, pola penyebaran dan frekuensi dan gain. Panjang antenna secara efektif adalah panjang gelombang frekuensi radio yang dipancarkannya. Antena setengah gelombang adalah sangat poluler karena mudah dibuat dan mampu memancarkan gelombang radio secara efektif. Retno Marqua Sinaga - Perancangan Wireless Fidelity Rerbahan Kaleng<br>
12.2 **Antena**<br>
12.2 **Antena**<br>
12.2 **Antena**<br>
12.2 **Antena**<br>
12.2 **Antena**<br>
12.2 **Antena**<br>
12.2 **Antena**<br>
12.2 **Exhangenteric Marupa Sinagan Singler Conse** 

Antena merupakan bagian dari sebuah alat elektronika yang berfungsi untuk menerima sinyal dari stasiun televisi, seperti RCTI, SCTV, ANTV, TRANS TV dan stasiun televisi lainnya. Bisa dikatakan antena sebagai penguat sinyal.

### 2.3 Jaringan komputer

Jaringan komputer merupakan sekumpulan komputer berjumlah banyak yang terpisah-pisah akan tetapi saling berhubungan dalam melaksanakan tugasnya. Dua buah komputer misalnya dikatakan terhubung hila keduanya dapat saling bertukar informasi. Bentuk hubungan dapat melalui: kawat tembaga, serat optik,

### gelombang mikro, satelit komunikasi. -----------------------------------------------------

Document Accepted 19/9/23

© Hak Cipta Di Lindungi Undang-Undang

<sup>-----------------------------------------------------</sup>  1. Dilarang Mengutip sebagian atau seluruh dokumen ini tanpa mencantumkan sumber

<sup>2.</sup> Pengutipan hanya untuk keperluan pendidikan, penelitian dan penulisan karya ilmiah

Dalam suatu jaringan komputer, Pengguna harus secara tersirat masuk atau log in ke sebuah mesin, menyampaikan tugas dari jauh, memindahkan file-file dan menangani sendiri secara umum seluruh manajemen jaringan.

Jaringan komputer menjadi penting bagi manusia dan organisasinya karena jaringan komputer mempunyai tujuan yang menguntungkan bagi mereka Tujuan jaringan komputer adalah untuk:

- 1. Resource Sharing/ berbagi sesumber: seluruh program, peralatan dan data yang dapat digunakan oleh setiap orang yang ada dijaringan tanpa dipengaruhi lokasi sumber dan pemakai. Misalnya: Staf Biro Akademik mengirimkan daftar mahasiswa baru ke perpustakaan dalam bentuk cetakan dengan langsung mencetaknya di printer perpustakaan dari komputer di Biro akademik. Atau sebaliknya staf perpustakaan mendapatkan langsung file daftar mahasiswa baru yang disimpan di komputer staf Biro akademik. Retno Marqua Sinaga - Perancangan Wirelses Fidelity Berbahan Kaleng<br>
Ung in ke sebuah mesin, menyampaikan tugas da<br>
menangani sendiri secara umum seluruh manaje<br>
Jaringan komputer menjudi penting<br>
Karena jaringan komputer
	- 2. High Reliability/kehandalan tinggi: tersedianya sumber-sumber alternative kapanpun diperlukan. Misalnya pada aplikasi perbankan atau militer, jika salah satu mesin tidak bekerja, kinerja organisasi tidak terganggu karena mesin lain mempunyai sumber yang sama.
	- 3. Menghemat uang: membangun jaringan dengan komputer-komputer kecil lebih murah dibandingkan dengan menggunakan mainframe. Data disimpan eli sebuah komputer yang bertindak sebagai server dan komputer lain yang menggunakan data tersebut bertindak sebagai client.

----------------------------------------------------- Bentuk ini disebut Client-server.

Document Accepted 19/9/23

© Hak Cipta Di Lindungi Undang-Undang

<sup>-----------------------------------------------------</sup>  1. Dilarang Mengutip sebagian atau seluruh dokumen ini tanpa mencantumkan sumber

<sup>2.</sup> Pengutipan hanya untuk keperluan pendidikan, penelitian dan penulisan karya ilmiah

- 4. Scalability (skalabilitas): meningkatkan kinerja dengan menambahkan komputer server atau klien dengan mudah tanpa mengganggu kinerja komputer server atau komputer client yang sudah ada lebih dulu.
- 5. Medium komunikasi: memungkinkan kerjasama antar orang-orang yang saling berjauhan melalui jaringan komputer baik untuk bertukar data maupun berkomunikasi.
- 6. Akses informasi luas: dapat mengakses dan mendapatkan informasi dari jarak jauh
- 7. Komunikasi orang-ke-orang: digunakan untuk berkomunikasi dari satu orang ke orang yang lain
- 8. Hiburan interaktif

Dalam pengenalan jaringan komputer, pembahasan dilihat dari dua aspek: perangkat keras dan perangkat lunak. Dalam perangkat keras pengenalan meliputi jenis transrnisi, dan bentuk-bentuk jaringan komputer atau topologi. Sedangkan dalam pembahasan perangkat lunaknya akan meliputi susunan protokol dan perjalanan data dari satu komputer ke komputer lain dalam suatu jaringan. Retno Marqua Sinaga - Perancangan Wireless Fidelity Rethaban Kaleng<br>
4. Scalability (skalabilitas): meningkat<br>
komputer server atau klien dengan<br>
5. Medium komunikasi: memungkinkar<br>
saling berjauhan melalui jaringan k<br>
mau

Ada dua klasifikasi jaringan komputer yaitu dibedakan berdasarkan teknologi transmisi dan jarak.

1. Teknologi Transrnisi

Secara garis besar ada dua jenis teknologi transmisi yaitu :

a. Jaringan siaran (broadcast)

Merniliki saluran komunikasi tunggal yang dipakai bersama-sama oleh ----------------------------------------------------- semua piranti yang ada pada jaringan. Pesan-pesan berukuran kecil, Document Accepted 19/9/23 © Hak Cipta Di Lindungi Undang-Undang

<sup>-----------------------------------------------------</sup> 

<sup>1.</sup> Dilarang Mengutip sebagian atau seluruh dokumen ini tanpa mencantumkan sumber 2. Pengutipan hanya untuk keperluan pendidikan, penelitian dan penulisan karya ilmiah

<sup>3.</sup> Dilarang memperbanyak sebagian atau seluruh karya ini dalam bentuk apapun tanpa izin Universitas Medan Area Access From (repository.uma.ac.id)19/9/23

disebut paket dan dikirimkan oleh suatu piranti kemudian diterima oleh piranti yang lainnya. Bagian alamat pada paket berisi keterangan tentang kepada siapa paket ditujukan. Saat menerima sebuat paket, piranti akan periksa bagian alamat, jika paket tersebut untuk piranti itu, maka piranti akan proses paket itu. Jika bukan maka piranti mengabaikannya.

b. Jaringan point-to-point

Terdiri dari beberapa koneksi pasangan individu dari piranti. Untuk pergi dari satu sumber ke tempat tujuan, sebuah paket pada jaringan jenis ini mungkin harus melalui satu atau lebih piranti perantara. Seringkali harus melalui banyak rute (route) yang mungkin berbeda jaraknya. Karena itu algoritma rute memegang peranan penting pada jaringan point-to-point. Sebagai pegangan umum (walaupun banyak pengecualian), jaringan yang lebih kecil dan terlokalisasi secara geografis cenderung memakai penyiaran (broadcasting), sedangkan jaringan yang lebih besar wnwnnya mengunakan point-to-point. Retno Marqua Sinaga - Perancangan Wireless Fidelity Rerbahan Kaleng<br>
piranti yang lainnya. Bagian alam<br>
tentang kepada siapa paket ditujuk<br>
piranti akan periksa bagian alamat, ji<br>
maka piranti akan proses paket<br>
mengabaika

### 2. Jarak

Jarak adalah hal yang penting sebagai ukuran klasifikasi karena diperlukan teknik-teknik yang berbeda untuk jarak yang berbeda. Tabel 2.1 dibawah ini menggambarkan hubungan antar jarak dan prosessor yang ditempatkan pada tempat yang sama.

Document Accepted 19/9/23

----------------------------------------------------- © Hak Cipta Di Lindungi Undang-Undang

----------------------------------------------------- 1. Dilarang Mengutip sebagian atau seluruh dokumen ini tanpa mencantumkan sumber

2. Pengutipan hanya untuk keperluan pendidikan, penelitian dan penulisan karya ilmiah

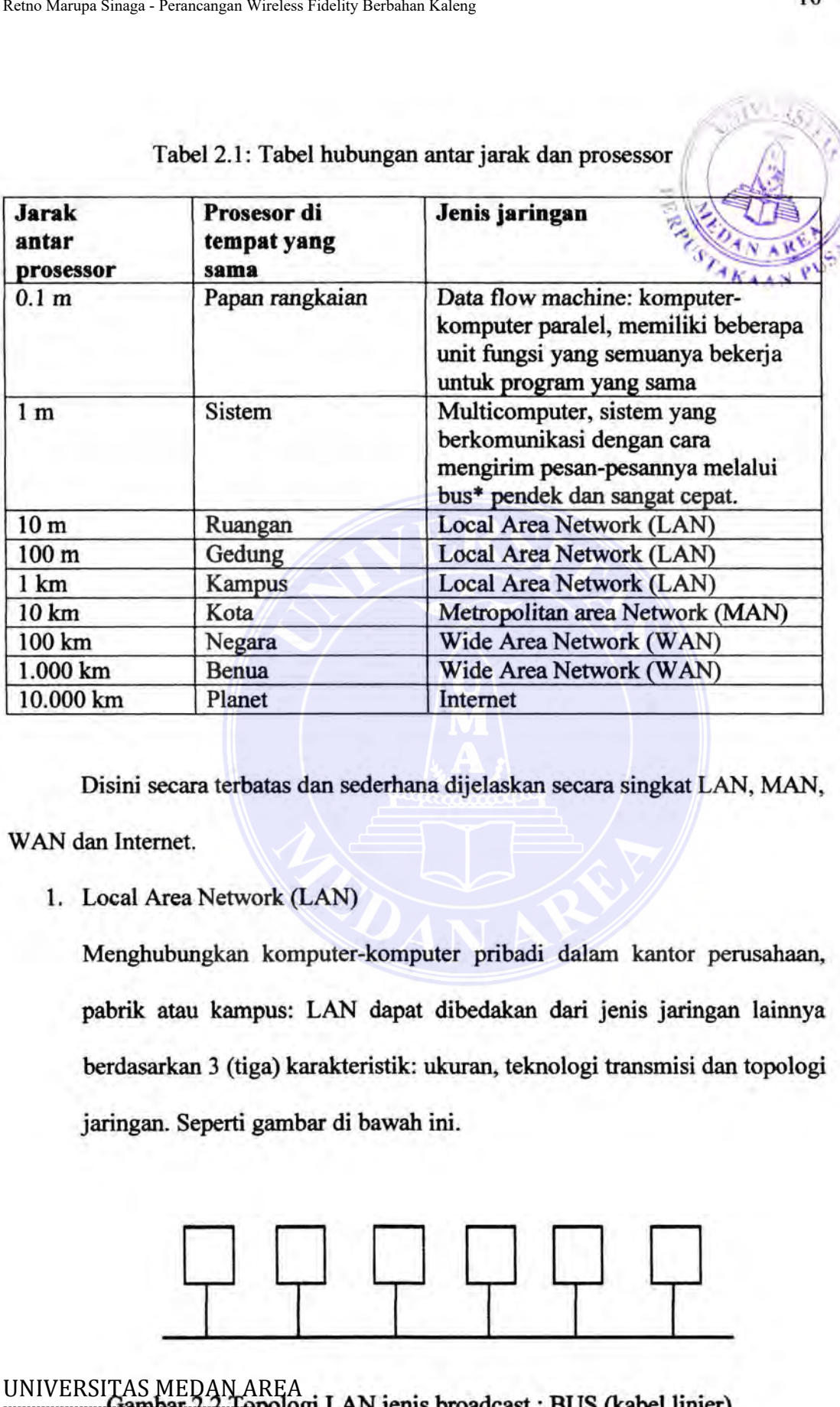

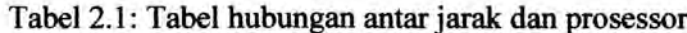

Disini secara terbatas dan sederhana dijelaskan secara singkat LAN, MAN, " WAN dan Internet.

1. Local Area Network (LAN)

Menghubungkan komputer-komputer pribadi dalam kantor perusahaan, pabrik atau kampus: LAN dapat dibedakan dari jenis jaringan lainnya berdasarkan 3 (tiga) karakteristik: ukuran; teknologi transmisi dan topologi jaringan. Seperti gambar di bawah ini.

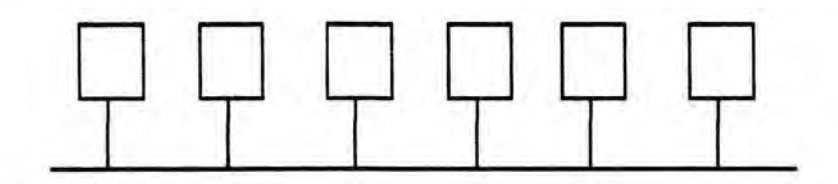

Gambar 2.2 Topologi LAN jenis broadcast : BUS (kabel linier) ment Accepted 19/9/23 © Hak Cipta Di Lindungi Undang-Undang

-----------------------------------------------------

1. Dilarang Mengutip sebagian atau seluruh dokumen ini tanpa mencantumkan sumber 2. Pengutipan hanya untuk keperluan pendidikan, penelitian dan penulisan karya ilmiah

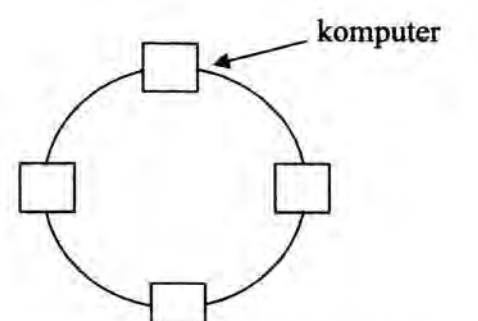

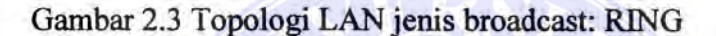

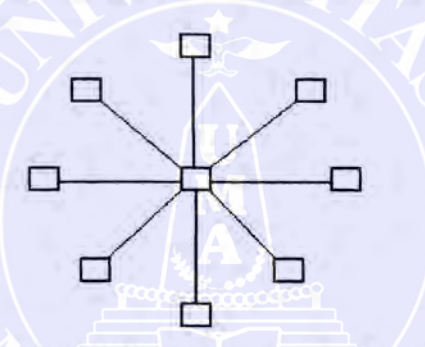

Gambar 2.4 Topologi LAN jenis point-to-point: STAR

### 2.Metropolitan Area Network (MAN)

Merupakan versi LAN ukuran lebih besar dan biasanya memakai teknologi yang sama dengan LAN. MAN mampu menunjang data dan suara, dan bahkan dapat berhubungan dengan jaringan televisi kabel. MAN hanya memiliki sebuah atau dua buah kabel dan tidak mempunyai elemen switching, yang berfungsi untuk mengatur paket melalui beberapa kabel output. Seperti gambar di bawah ini. Remo Marqua Sinaga - Perancangan Wirelss Fidelity Rerbahan Kaleng<br>
Gambar 2.3 Topologi LAN jenis<br>
Gambar 2.4 Topologi LAN jenis p<br>
2.Metropolitan Area Network (MAN)<br>
Merupakan versi LAN ukuran lebih besa<br>
yang sama dengan

Document Accepted 19/9/23

----------------------------------------------------- © Hak Cipta Di Lindungi Undang-Undang

<sup>-----------------------------------------------------</sup>  1. Dilarang Mengutip sebagian atau seluruh dokumen ini tanpa mencantumkan sumber

<sup>2.</sup> Pengutipan hanya untuk keperluan pendidikan, penelitian dan penulisan karya ilmiah

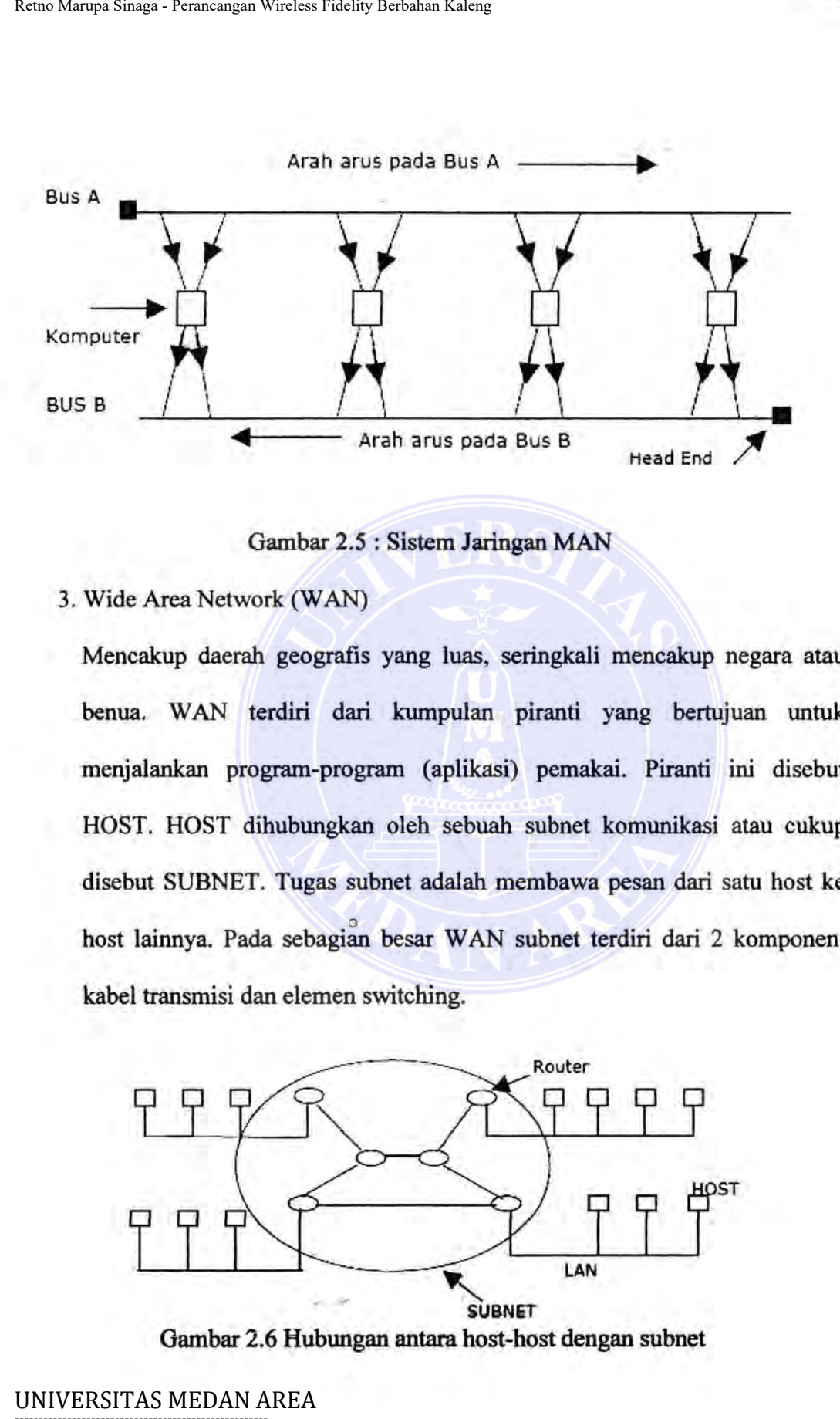

Gambar 2.5 : Sistem Jaringan MAN

3. Wide Area Network (WAN)

Mencakup daerah geografis yang luas, seringkali mencakup negara atau benua. WAN terdiri dari kumpulan piranti yang bertujuan untuk menjalankan program-program (aplikasi) pemakai. Piranti ini disebut HOST. HOST dihubungkan oleh sebuah subnet komunikasi atau cukup disebut SUBNET. Tugas subnet adalah membawa pesan dari satu host ke host lainnya. Pada sebagian besar WAN subnet terdiri dari 2 komponen: kabel transmisi dan elemen switching.

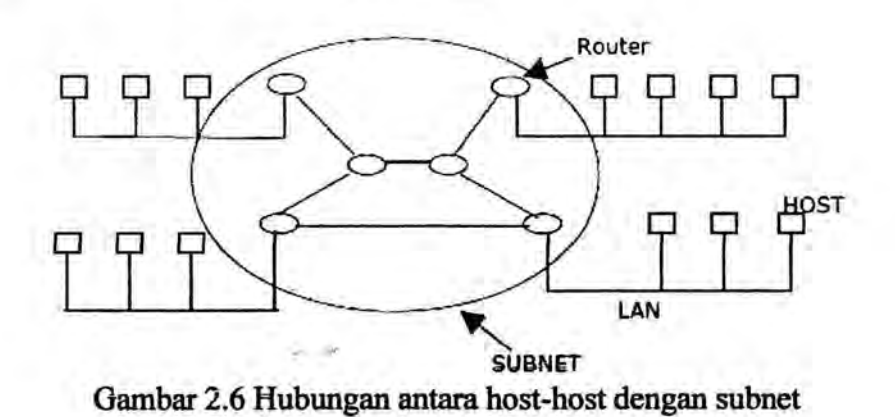

Document Accepted 19/9/23

----------------------------------------------------- © Hak Cipta Di Lindungi Undang-Undang

----------------------------------------------------- 1. Dilarang Mengutip sebagian atau seluruh dokumen ini tanpa mencantumkan sumber

2. Pengutipan hanya untuk keperluan pendidikan, penelitian dan penulisan karya ilmiah

### **2.4 Internet**

Terdapat banyak jaringan di dunia ini, seringkali dengan perangkat keras dan perangkat lunak yang berbeda-beda. Orang yang terhubung ke jaringan sering berharap untuk dapat komunikasi dengan orang lain yang terhubung ke jaringan lainnya. Keinginan seperti ini memerlukan hubungan antar jaringan yang seringkali tidak kompatibel dan berbeda. Kadang menggunakan mesin yang disebut GATEWAY sebagai penerjemah antar jaringan yang tidak kompatibel. Kumpulan jaringan yang terkoneksi disebut INTERNETWORK atau INTERNET. Bentuk INTERNET yang umum adalah kumpulan dari LAN yang dihubungkan oleh WAN. Retno Marqua Sinaga - Perancangan Wirelses Fidelity Rerbahan Kaleng<br>
1.4 **Internet**<br>
Terdapat banyak jaringan di dunia ini,<br>
dan perangkat lunak yang berbeda-beda. Orang<br>
berharap untuk dapat komunikasi dengan oran<br>
lainny

### **2.5 WI-FI (Wireless Fidelity)**

Wi-Fi=Wireless Fidelity, Wire= kabel, less=tanpa, Fidelity= ketepatan. Jaringan tanpa kabel atau wireless networking merupakan cara yang cepat, mudah untuk membangun jaringan, juga merupakan altemativ paling ekonomis daripada membangun jaringan menggunakan kabel. Dapat digunakan untuk menghubungkan jaringan antar gedung yang jaraknya sampai beberapa kilometer.

Standar saat ini yang banyak digunakan untuk membangun jaringan tanpa kabel seperti terlihat pada table dibawah ini.

Document Accepted 19/9/23

----------------------------------------------------- © Hak Cipta Di Lindungi Undang-Undang

----------------------------------------------------- 1. Dilarang Mengutip sebagian atau seluruh dokumen ini tanpa mencantumkan sumber

2. Pengutipan hanya untuk keperluan pendidikan, penelitian dan penulisan karya ilmiah

| Standart | Data Rate                        | Frekuensi  | Keterangan                                                                                                    |  |  |
|----------|----------------------------------|------------|----------------------------------------------------------------------------------------------------|--|--|
| 802.11a  | 54 Mbps                          | 5.1-5.7GHz | Cepat dan jangkauan lebih jauh, tapi<br>lebih<br>mahal (perangkat dan frekuensi<br>mahal)<br>dibandingkan dengan frekuensi<br>2.4GHz.<br>Sistem pertama yang hadir di<br>pasaran<br>yang cocok untuk kebutuhan internal<br>(wireless home networking) dan<br>penggunaan antar bangunan.<br>4GHz Standart 2.4GHz terbaru<br>banyak memberikan fungsi yang<br>sama dengan standar 802.11b tetapi<br>dengan transfer<br>data yang lebih tinggi. |  |  |
| 802.11b  | 11/22 Mbps                       | 2.4GHz     |                                                                                                    |  |  |
|          | 54 Mbps                          | $2.4$ GHz  |                                                                                                    |  |  |
| 802.11g  |                                  |            |                                                                                                    |  |  |
|          |                                  |            | Antena Wi-Fi umumnya perumpamaan ditempatkan pada tiang dar<br>dibelakang menara (yang biasanya merupakan titik tertinggi dalam laskap<br>nasional). Hal ini untuk menghindari beban berat bagi pembangunan menara<br>berdedikasi. Antena rumah masing-masing ditempatkan di atas atap. Antena Wi<br>Fi juga mempunyai keuntungan dan kerugian, adapun keuntungan dan kerugian                                                               |  |  |
|          | tersebut adalah sebagai berikut: |            |                                                                                                    |  |  |
|          | Keuntungan antena Wi-Fi          |            |                                                                                                    |  |  |
| 1.       |                                  |            | Banyak jaringan yang mampu menyediakan enkripsi jelajah data dar                                                                                                    |  |  |
|          |                                  |            | mampu bergerak dari jangkauan jalur akses untuk orang lain tanpa koneks                                                                                                    |  |  |

Tabel 2.2 : Standar untuk membangun jaringan tanpa kabel

### Keuntungan antena Wi-Fi

----------------------------------------------------- © Hak Cipta Di Lindungi Undang-Undang

2. Pengutipan hanya untuk keperluan pendidikan, penelitian dan penulisan karya ilmiah

<sup>-----------------------------------------------------</sup>  1. Dilarang Mengutip sebagian atau seluruh dokumen ini tanpa mencantumkan sumber

- 2. tidak seperti telepon, keberadaan setifikat standar memastikan antaroperasional antara perangkat jaringan dan bahkan di luar negeri, tanpa biaya pengkabelan dan selanjutnya perluasan jaringan.
- 3. kehadiran beberapa produseb telah menciptakan persaingan yang sangat intens dengan menurunkan harga awal teknologi ini.

### Kerugian antena wi-fi

- 1. Latency atau penundaan (delay) Wi-Fi Card sedikit lebih tinggi daripada yang didasarkan pada kabel dengan latency maksimum dalam urutan dari 1-3 ms (urutan yang istimewa ini diabaikan, tidak seperti GPRS/UMTS memiliki latency dalam urutan dari ms 200-400). Retno Marqua Sinaga - Perancangan Wireless Fidelity Rethaban Kaleng<br>
operasional antara perangkat jaringan c<br>
biaya pengkabelan dan selanjutnya perlu<br>
3. kehadiran beberapa produseb telah mer<br>
intens dengan menurunkan harg
	- 2. Sebuah kelemahan dari wi-fi 802-lla/g mungkin stabilitas layanan ini, karena gangguan sinyal kadang-kadang bisa tidak merata.

Document Accepted 19/9/23

----------------------------------------------------- © Hak Cipta Di Lindungi Undang-Undang

----------------------------------------------------- 1. Dilarang Mengutip sebagian atau seluruh dokumen ini tanpa mencantumkan sumber

2. Pengutipan hanya untuk keperluan pendidikan, penelitian dan penulisan karya ilmiah

### BABill

### PERANCANGAN SISTEM ANTENA KALENG

### 3.1 Blok Diagram

Blok diagram sistem merupakan rangkaian dasar dari rangkaian yang akan dibuat, sehingga mudah untuk dipahami cara kerja rangkaian yang diharapkan, serta tidak menghilangkan hubungan dari satu rangkaian ke rangkaian yang lainnya. Setiap blok mempunyai fungsi yang berbeda-beda Retno Marqua Sinaga - Perancangan Wirelses Fidelity Rerhahan Kaleng<br>
BAB III<br>
PERANCANGAN SISTEM A<br>
3.1 Blok Diagram<br>
Blok diagram sistem merupakan rangka<br>
dibuat, sehingga mudah untuk dipahami cara<br>
setta tidak menghilang

Rangkaian antena kaleng ini dibangun dari beberapa unit :

- 1. Kaleng sebagai unit penerima sinyal
- 2. PCI W LAN CARD
- 3. Kabel coaxial RG 58

Blok diagram dari sistem antena kaleng seperti terlihat pada gambar 3.1

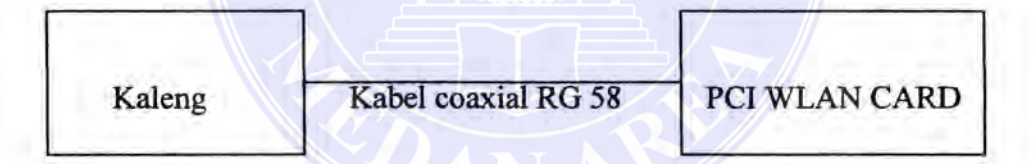

Gambar 3.1 Blok Diagram Sistem Antena Kaleng

### 3.2 Ksleng sebagai unit penerima sinyal

Rangkaian penerima terdiri dari beberapa bagian yaitu : PLUG TNC,

### SOCKET TNC, KA WAT TEMBAGA dan SMA CONNECTOR.

Kaleng yang digunakan pada proyek ini adalah kaleng yang terbuat dari plat seng. Kaleng tersebut berfungsi sebagai antena penerima sinyal seperti pada ...:· Nil ' gambar 3.2 dibawah ini,

Document Accepted 19/9/23

----------------------------------------------------- © Hak Cipta Di Lindungi Undang-Undang

<sup>-----------------------------------------------------</sup>  1. Dilarang Mengutip sebagian atau seluruh dokumen ini tanpa mencantumkan sumber

<sup>2.</sup> Pengutipan hanya untuk keperluan pendidikan, penelitian dan penulisan karya ilmiah

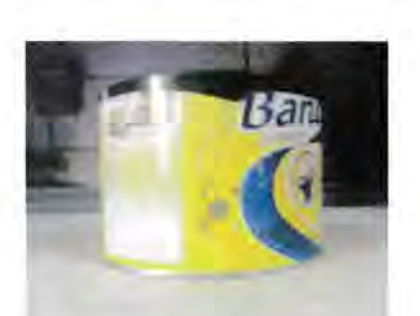

Gambar 3.2 : Kaleng sebagai antena penerima sinyal

### **3.2.1 PLUG TNC**

PLUG TNC ini merupakan penghubung kabel coaxial RG 58, oleh sebab itu PLUG TNC yang digunakan harus PLUG TNC untuk kabel coaxial RG 58 CRMPG. CRMPG adalah singkatan dari *cramping* yang artinya menjepit. PLUG TNC tersebut dilengkapi dengan sebuah selongsong yang berguna untuk menjepit kabel agar hubungan kabel dengan PLUG TNC RG 58 menjadi lebih erat dan tidak terputus. PLUG TNC tersebut seperti pada gambar 3.3 dibawah ini. Retno Marqua Sinaga - Perancangan Wirelses Fidelity Rerbahan Kaleng<br>
(Gambar 3.2 : Kaleng sebagai ar<br>
3.2.1 PLUG TNC ini merupakan penghubur<br>
itu PLUG TNC yang digunakan harus PLUG<br>
CRMPG. CRMPG adalah singkatan dari *cran* 

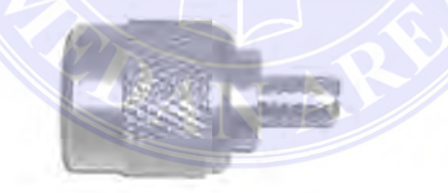

Gambar 3.3 : PLUG TNC

### **3.2.2 SOCKET TNC**

SOCKET TNC ini merupakan satu kesatuan dari PLUG TNC seperti halnya dengan baut dan mur. Keduanya saling berhubungan seperti jantan dan betina. SOCKET TNC tersebut seperti pada gambar dibawah ini.

Document Accepted 19/9/23

----------------------------------------------------- © Hak Cipta Di Lindungi Undang-Undang

<sup>-----------------------------------------------------</sup>  1. Dilarang Mengutip sebagian atau seluruh dokumen ini tanpa mencantumkan sumber

<sup>2.</sup> Pengutipan hanya untuk keperluan pendidikan, penelitian dan penulisan karya ilmiah

<sup>3.</sup> Dilarang memperbanyak sebagian atau seluruh karya ini dalam bentuk apapun tanpa izin Universitas Medan Area Access From (repository.uma.ac.id)19/9/23

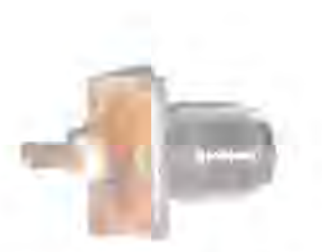

Gambar 3.4 : SOCKET TNC

### **3.2.3 Kawat Tembaga**

Kawat tembaga berfungsi sebagai titik fokus untuk penerimaan sinyal yang akan di salurkan melalui kabel coaxial RG 58. Kawat tembaga tersebut seperti pada gambar 3.5 dibawah ini.

Gambar 3.5 : Kawat Tembaga

### **3.2.4 SMA CONNECTOR**

SMA CONNECTOR berfungsi sebagai penghubung antara kabel coaxial RG-58 dengan PCI WLAN Card. Oleh sebab itu SMA CONNECTOR yang digunakan adalah SMA CONNECTOR RG-58. perlu diperhatikan untuk memasang SMA CONNECTOR pada PCI WLAN Card, penghubung pada SMA CONNECTOR dan PCI WLAN Card harus sepasang, seperti halnya SOCKET TNC dan PLUG TNC. SMA CONNECTOR tersebut seperti pada gambar 3.6 dibawah ini. Retno Marqua Sinaga - Perancangan Wirelses Fidelity Rerbahan Kaleng<br>
Sanudar 3.4 : SOC<br>
3.2.3 Kawat Tembaga<br>
Kawat tembaga berfungsi sebagai 1<br>
yang akan di salurkan melalui kabel coaxi<br>
seperti pada gambar 3.5 dibawah ini

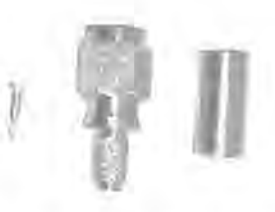

**Gambar 3.6 : SMA CONNECTOR** CONNECTOR © Hak Cipta Di Lindungi Undang-Undang

Document Accepted 19/9/23

2. Pengutipan hanya untuk keperluan pendidikan, penelitian dan penulisan karya ilmiah

<sup>-----------------------------------------------------</sup>  1. Dilarang Mengutip sebagian atau seluruh dokumen ini tanpa mencantumkan sumber

### 3.3. **PCI WLAN Card**

Merupakan perangkat yang dapat digunakan sebagai penerima sinyal Wi-Fi atau Wireless Fidelity yang disebarkan luaskan oleh Access Point (AP) seperti pada gam bar 3. 7. PCI WLAN Card biasanya sering digunakan pada Personal Computer (PC). PCI WLAN Card juga dilengkapi dengan CD DRIVER CD Driver tersebut untuk memprogram atau menjalankan PCI WLAN Card agar bekerja dengan baik. Bentuk blok diagram dari PCI WLAN Card seperti pada gambar 3.8 menjelaskan prinsip kerja dari rangkaian yaitu pada saat sinyal diterima oleh antenna kemudian PCI WLAN Card memproses sinyal dan mengubahnya menjadi sebuah data yang ditampilkan pada windows. Adapun spesifikasi PCl WLAN Card yang digunakan pada tugas akhir ini adalah Standar PCI WLAN Card yang (IEEE 802.11g, IEEE 802.11b) yaitu standar 2.4GHz yang banyak memberikan fungsi dengan transfer data yang lebih tinggi dengan Interface 32-bit PCI dan Frekuensi 2.4GHz. Modulasi yang digunakan adalah Orthogonal Frequency Division Multiplexing (OFDM), Differential Binary (DBPSK), Differential Quadrature Phase Shift Keying (DQPSK), Complementary Code Keying (CCK), daya pancaran (Transmit Power) sekitar 20dBm (Max) dengan tampilan Dimensi sekitar 133mm x 121mm x 22mm (5.2 x 4.8 x 0.9in). PCI WLAN Card ini beroperasi pada temperatur  $0^{\circ}$ C-40<sup>°</sup>C (32<sup>°</sup>F~104<sup>°</sup>F) dan kelembaban 10%-90%RH, Non-condensing Remo Marqua Sinaga - Perancangan Wirelses Fidelity Rerbahan Kaleng<br> **3. PCI WLAN Card**<br>
Merupakan perangkat yang disebarkan luaskar<br>
da gambar 3.7. PCI WLAN Card biasanya s<br>
somputer (PC). PCI WLAN Card juga dilengk<br>
river

----------------------------------------------------- © Hak Cipta Di Lindungi Undang-Undang

<sup>-----------------------------------------------------</sup>  1. Dilarang Mengutip sebagian atau seluruh dokumen ini tanpa mencantumkan sumber

<sup>2.</sup> Pengutipan hanya untuk keperluan pendidikan, penelitian dan penulisan karya ilmiah

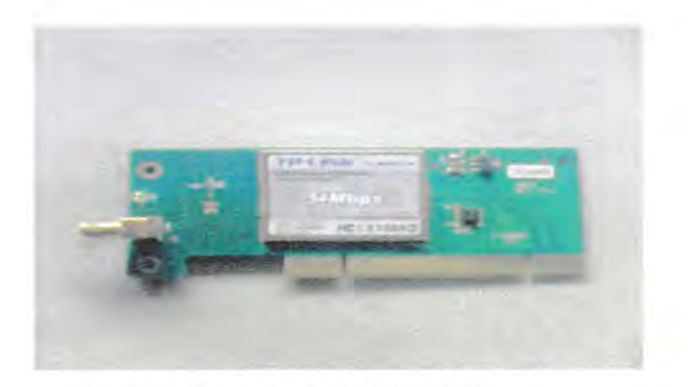

Gambar 3.7 : PCI WLAN CARD

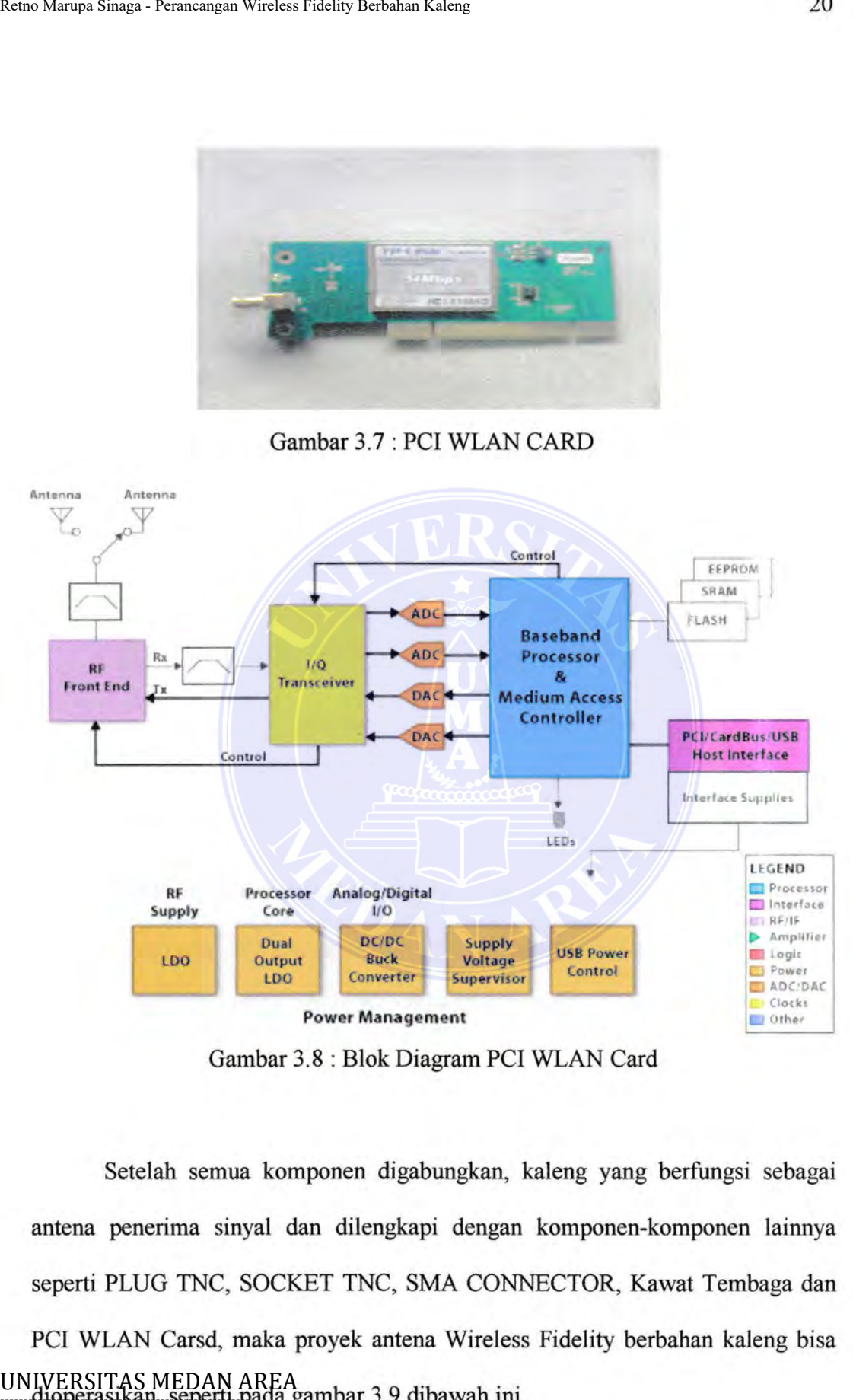

Gambar 3.8: Blok Diagram PCI WLAN Card

Setelah semua komponen digabungkan, kaleng yang berfungsi sebagai antena penerima sinyal dan dilengkapi dengan komponen-komponen lainnya seperti PLUG TNC, SOCKET TNC, SMA CONNECTOR, Kawat Tembaga dan PCI WLAN Carsd, maka proyek antena Wireless Fidelity berbahan kaleng bisa ----------------------------------------------------- dioperasikan, seperti pada gambar 3.9 dibawah ini. Document Accepted 19/9/23

© Hak Cipta Di Lindungi Undang-Undang -----------------------------------------------------

2. Pengutipan hanya untuk keperluan pendidikan, penelitian dan penulisan karya ilmiah

<sup>1.</sup> Dilarang Mengutip sebagian atau seluruh dokumen ini tanpa mencantumkan sumber

<sup>3.</sup> Dilarang memperbanyak sebagian atau seluruh karya ini dalam bentuk apapun tanpa izin Universitas Medan Area Access From (repository.uma.ac.id)19/9/23

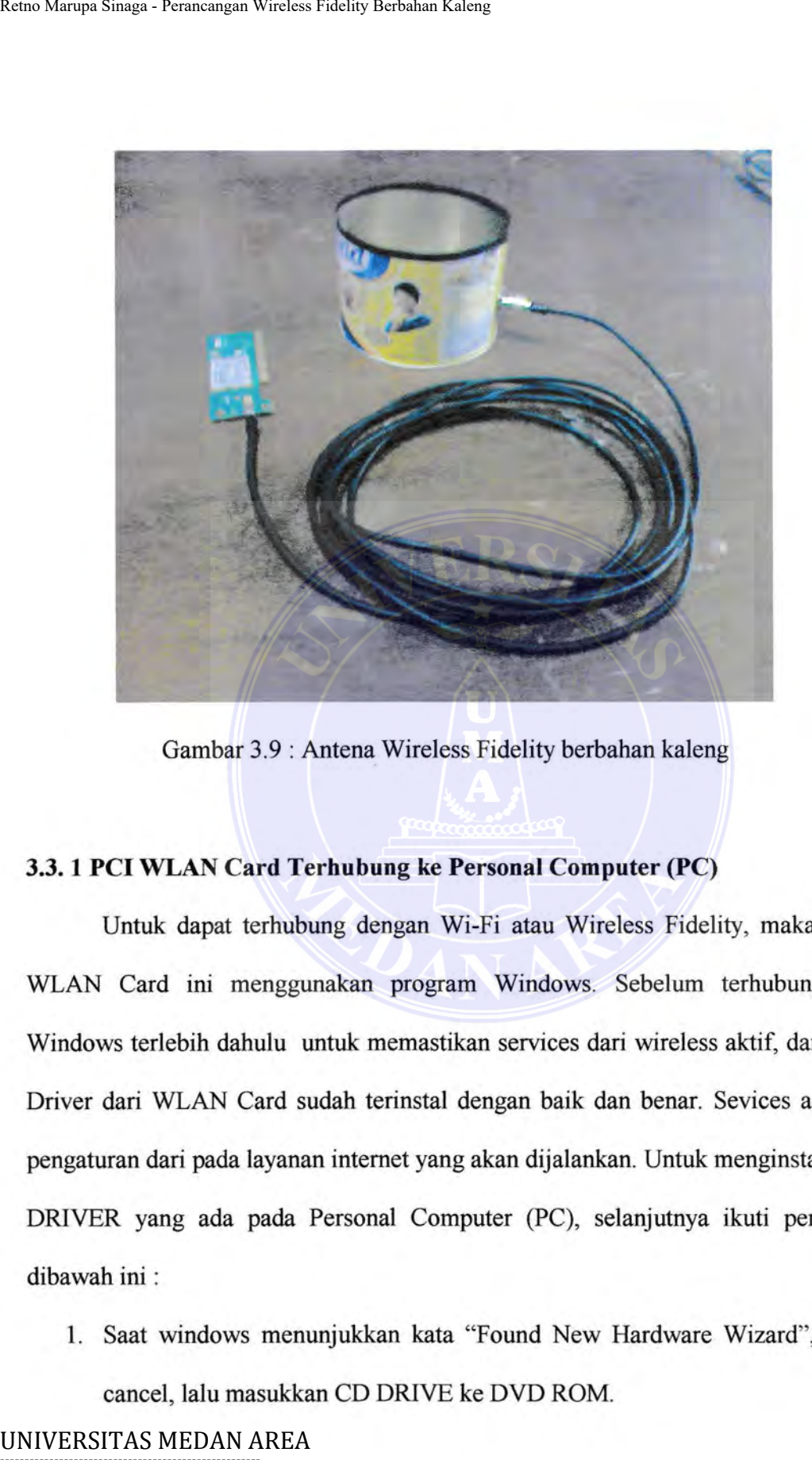

Gambar 3.9 : Antena Wireless Fidelity berbahan kaleng

### **3.3. 1 PCI WLAN Card Terhubung ke Personal Computer (PC)**

Untuk dapat terhubung dengan Wi-Fi atau Wireless Fidelity, maka PCI WLAN Card ini menggunakan program Windows. Sebelum terhubung ke Windows terlebih dahulu untuk memastikan services dari wireless aktif, dan CD Driver dari WLAN Card sudah terinstal dengan baik dan benar. Sevices adalah pengaturan dari pada layanan internet yang akan dijalankan. Untuk menginstal CD DRIVER yang ada pada Personal Computer (PC), selanjutnya ikuti perintah dibawah ini :

1. Saat windows menunjukkan kata "Found New Hardware Wizard", klik cancel, lalu masukkan CD DRIVE ke DVD ROM.

Document Accepted 19/9/23

----------------------------------------------------- © Hak Cipta Di Lindungi Undang-Undang

<sup>2.</sup> Pengutipan hanya untuk keperluan pendidikan, penelitian dan penulisan karya ilmiah

- 2. Klik start dan klik run. Masukkan F:\XXX\Setup.exe (jika "F" adalah DVD ROM yang digunakan pada Personal computer (PC) dan XXX adalah memunculkan pengaturan alur pada program.
- 3. klik OK ketika Personal Computer (PC) memproses sistem.
- 4. jika windows memperingatkan tentang percobaan logo windows, klik continue anyway untuk melanjutkan menginstal.

Untuk mengetahui apakah services tersebut telah aktif atau belum, jalankan perintah *services. msc* dari *run command.* 

Caranya adalah klik start pada windows lalu klik run, kemudian ketik *services.msc* lalu klik OK, seperti gambar dibawah ini:

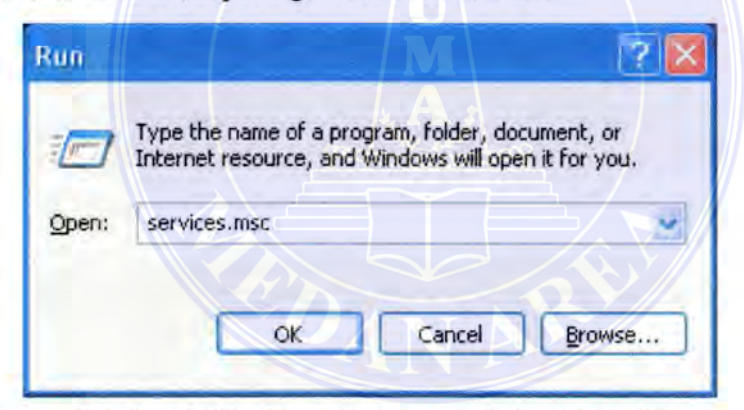

Gambar 3.10 : Tampilan run pada layar monitor

Setelah itu klik stardard dan pastikan Wireless Zero Configuration telah aktif, bila belum aktif klik dua pada Wireless Zero Configuration dan klik start lalu OK, untuk menjalankannya, pada Wireless Zero Configuration adalah sebuah perintah yang ditampilkan pada windows, seperti gambar 3.11. pada gambar 3.11 menunjukkan bahwa pada Wireless Zero Configuration telah dijalankan dengan Retno Marqua Sinaga - Perancangan Wirelses Fidelity Rerbahan Kaleng<br>
DVD ROM yang digunakan pada F<br>
adalah memunculkan pengaturan alur p<br>
3. klik OK ketika Personal Computer (PC<br>
4. jika windows memperingatkan tenta<br>
conti

status "started" dan otomatis.<br>UNIVERSITAS MEDAN AREA -----------------------------------------------------

Document Accepted 19/9/23

© Hak Cipta Di Lindungi Undang-Undang

<sup>-----------------------------------------------------</sup>  1. Dilarang Mengutip sebagian atau seluruh dokumen ini tanpa mencantumkan sumber

<sup>2.</sup> Pengutipan hanya untuk keperluan pendidikan, penelitian dan penulisan karya ilmiah

| Services         |         |                                                                                          |                             |            |                                                 |                  |  |
|------------------|---------|------------------------------------------------------------------------------------------|-----------------------------|------------|-------------------------------------------------|------------------|--|
| Eile<br>Action   | View    | Help                                                                                     |                             |            |                                                 |                  |  |
| 83<br>⇐          |         | É<br>в<br>DB                                                                             |                             |            |                                                 |                  |  |
| Services (Local) |         | Name                                                                                     | Description                 | Status     | Startup Type                                    | Log On As        |  |
|                  |         | Themes                                                                                   | Provides u                  | Started    | Automatic                                       | Local System     |  |
|                  |         | Uninterruptible Pow                                                                      | Manages a                   |            | Manual                                          | Local Service    |  |
|                  |         | %Universal Plug and                                                                      | Provides s                  | Started    | Manual                                          | Local Service    |  |
|                  |         | Wolume Shadow Copy                                                                       | Manages a                   |            | Manual                                          | Local System     |  |
|                  |         | WebClient                                                                                | Enables Wi                  | Started    | Automatic                                       | Local Service    |  |
|                  |         | Windows Audio                                                                            | Manages a                   | Started    | Automatic                                       | Local System     |  |
|                  |         | Windows Driver Fo                                                                        | Manages u                   |            | Manual                                          | Local System     |  |
|                  |         | Windows Firewall/I                                                                       | Provides n                  | Started    | Automatic                                       | Local System     |  |
|                  |         | Windows Image Ac                                                                         | Provides im                 |            | Manual                                          | Local System     |  |
|                  |         | Windows Installer                                                                        | Adds, modi                  |            | Manual                                          | Local System     |  |
|                  |         | Windows Managem                                                                          | Provides a                  | Started    | Automatic                                       | Local System     |  |
|                  |         | Windows Managem                                                                          | Provides s                  |            | Manual                                          | Local System     |  |
|                  |         | Windows Media Pla                                                                        | Shares Win                  | Started    | Manual                                          | Network S        |  |
|                  |         | Windows Time                                                                             | Maintains d                 | Started    | Automatic                                       | Local System     |  |
|                  |         | Wireless Zero Confi                                                                      | Provides a.c.               | Started    | Automatic                                       | Local System     |  |
|                  |         | WMI Performance                                                                          | Provides p                  |            | Manual                                          | Local System     |  |
|                  |         | Workstation                                                                              | Creates an                  | Started    | Automatic                                       | Local System     |  |
|                  |         |                                                                                          |                             |            |                                                 |                  |  |
|                  |         | Extended \ Standard                                                                      |                             |            |                                                 |                  |  |
|                  |         |                                                                                          |                             |            |                                                 |                  |  |
|                  |         |                                                                                          |                             |            |                                                 |                  |  |
|                  |         |                                                                                          |                             |            |                                                 |                  |  |
|                  |         | Gambar 3.11 Tampilan services pada layar monitor                                         |                             |            |                                                 |                  |  |
|                  |         |                                                                                          |                             |            |                                                 |                  |  |
|                  |         | <b>Wireless Zero Configuration Properties (Local Computer) ?</b>                         |                             |            |                                                 |                  |  |
|                  | General | Log On Recovery Dependencies                                                             |                             |            |                                                 |                  |  |
|                  |         | WZCSVC<br>Service name:                                                                  |                             |            |                                                 |                  |  |
|                  |         | Display name:                                                                            | Wireless Zero Configuration |            |                                                 |                  |  |
|                  |         | Description:                                                                             |                             |            | Provides automatic configuration for the 802.11 |                  |  |
|                  |         | adapters                                                                                 |                             |            |                                                 |                  |  |
|                  |         | Path to executable:<br>C:\WINDOWS\System32\svchost.exe -k.netsvcs                        |                             |            |                                                 |                  |  |
|                  |         | Automatic<br>Startup type:                                                               |                             |            |                                                 |                  |  |
|                  |         |                                                                                          |                             |            |                                                 |                  |  |
|                  |         | Started<br>Service status:                                                               |                             |            |                                                 |                  |  |
|                  |         | $\sim 100$                                                                               | Stop                        | 1.500 A.OT |                                                 | <b>LICENSTRU</b> |  |
|                  |         | You can specify the start parameters that apply when you start the service<br>from here. |                             |            |                                                 |                  |  |
|                  |         | <b>Show pollutions</b>                                                                   |                             |            |                                                 |                  |  |
|                  |         |                                                                                          |                             |            |                                                 |                  |  |
|                  |         |                                                                                          | oκ                          |            | Cancel                                          | <b>FARICULU</b>  |  |

Gambar 3.11 Tampilan services pada layar monitor

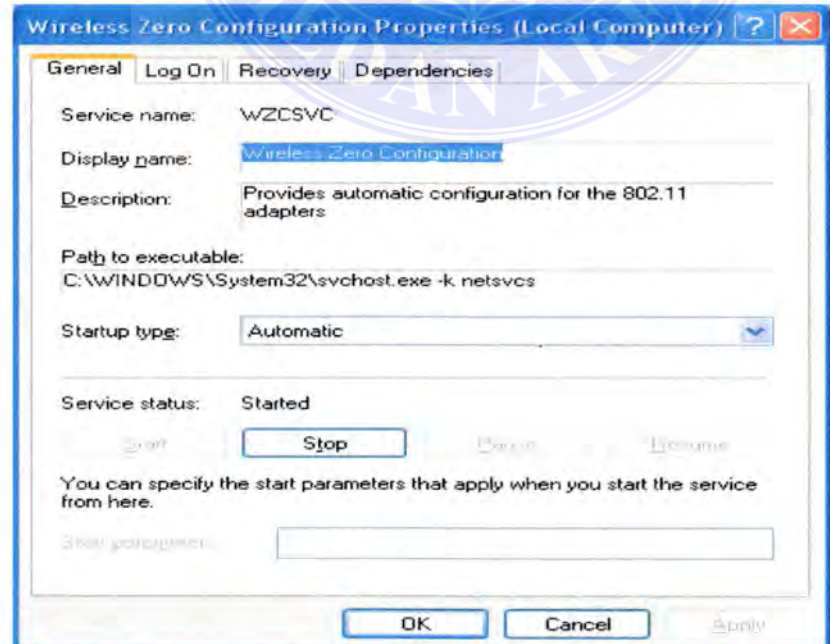

Or Gambar 3.12: Tampilan Wireless Zero Configuration Properties (local computer)<br>C Hak Cinta Di Lindungi Undang Undang pada layar monitor © Hak Cipta Di Lindungi Undang-Undang -----------------------------------------------------

1. Dilarang Mengutip sebagian atau seluruh dokumen ini tanpa mencantumkan sumber

2. Pengutipan hanya untuk keperluan pendidikan, penelitian dan penulisan karya ilmiah

Kemudian lakukan scanning untuk mencari sinyal yang dapat dipakai dengan cara klik *Start* lalu klik *Control Panel,* kemudian klik *network internet connection* lalu klik *network connection* maka akan tampil seperti gambar dibawah ini:

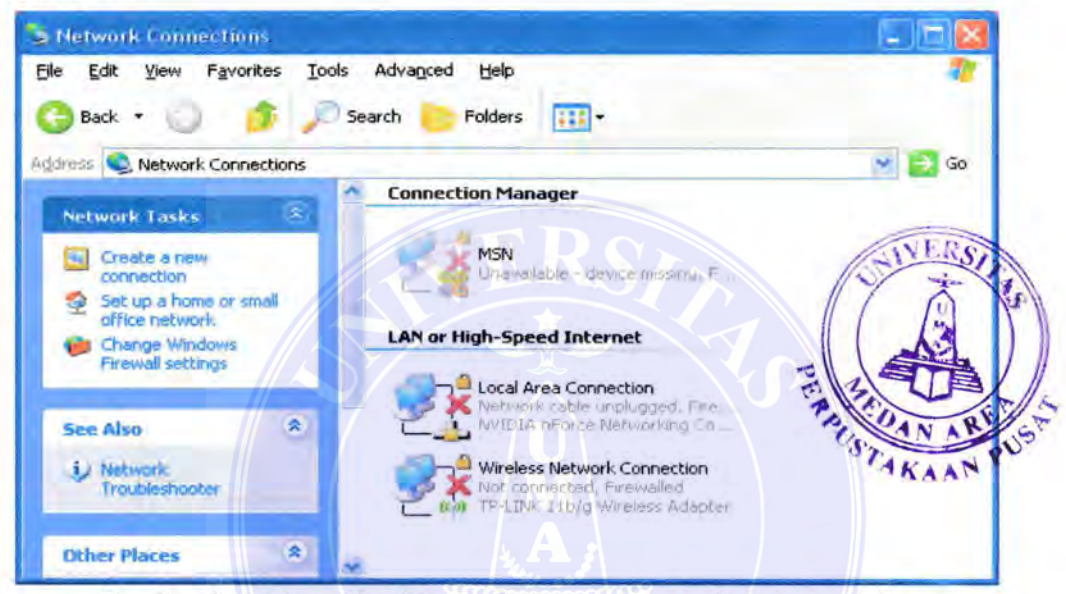

Gambar 3.13 Tampilan Network Connection pada layar monitor

Pada gambar 3.13 menunjukkan bahwa hubungan jaringan wireless fidelity belum terkoneksi, sehingga belum dapat untuk mencoba koneksi ke internet , oleh sebab itu langkah selanjutnya adalah pilih icon pada card Wi-Fi, dan klik kanan pada icon lalu klik propertis, sehingga akan tampil gambar seperti gambar 3.14. pada gambar 3.14 menunjukkan bahwa sinyal yang didapat oleh antena yaitu SSID UMA ZONE.SSID UMA ZONE adalah milik dari pada UNIVERSITAS MEDAN AREA. SSID UMA ZONE dilengkapi dengan 3 antena pemancar yaitu antena pertama mengarah ke FAKULTAS Psikologi, antenna kedua mengarah ke FAKULTAS Hukum dan yang ketiga mengarah ke gedung UI REKTORAT LUANA Remotion and a UNIVERSITAS MEDAN AREA. SSID UM<br>UNIVERSITAS MEDAN AREA REDUNDANTION CONTROL PROPRIATION CONTROL CONTROL CONTROL CONTROL CONTROL CONTROL CONTROL CONTROL CONTROL CONTROL CONTROL CONTROL CONTROL CONTROL CONTRO

Document Accepted 19/9/23

© Hak Cipta Di Lindungi Undang-Undang

<sup>-----------------------------------------------------</sup>  1. Dilarang Mengutip sebagian atau seluruh dokumen ini tanpa mencantumkan sumber

<sup>2.</sup> Pengutipan hanya untuk keperluan pendidikan, penelitian dan penulisan karya ilmiah

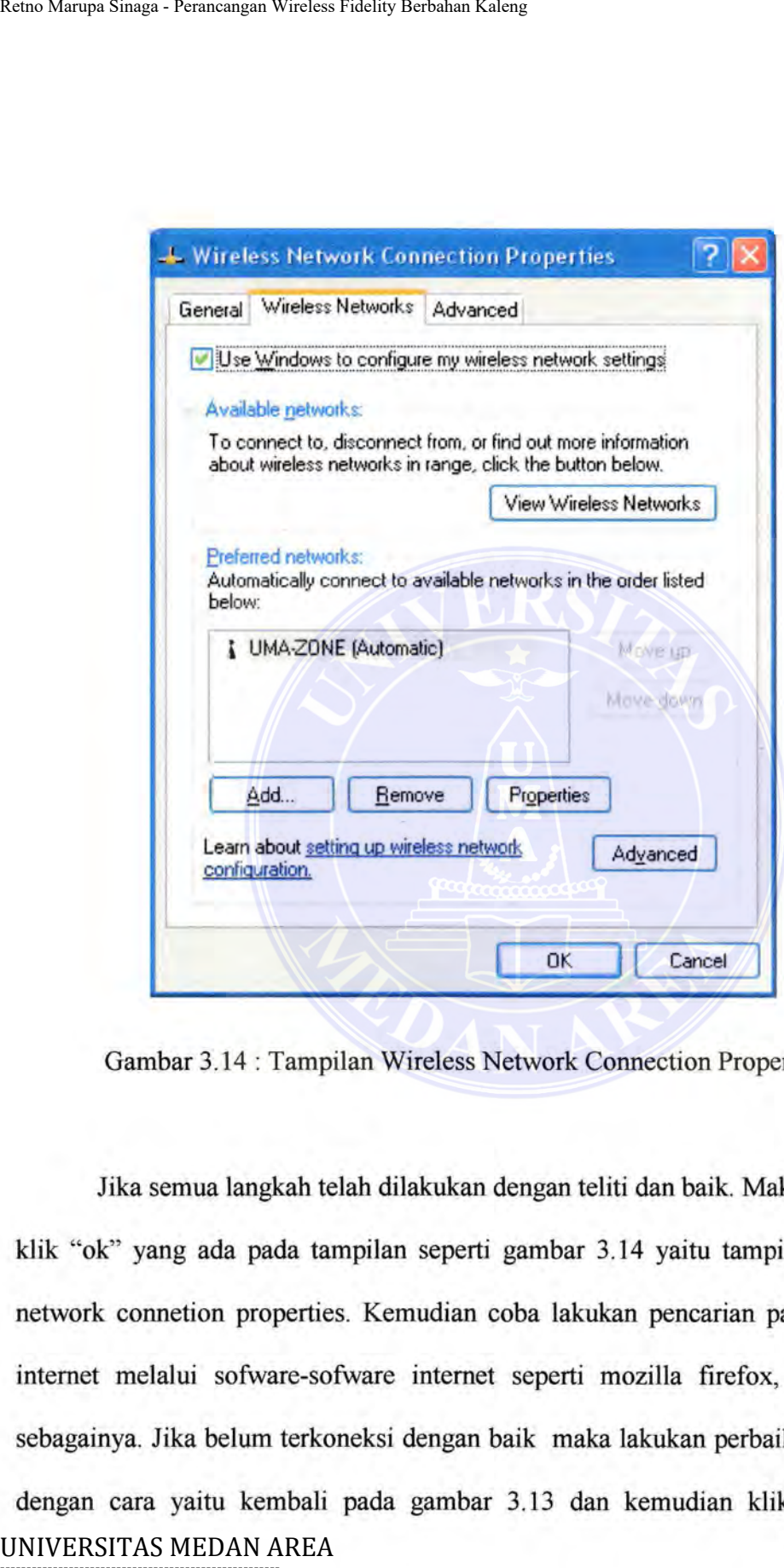

Gambar 3.14 : Tampilan Wireless Network Connection Properties

Jika semua langkah telah dilakukan dengan teliti dan baik. Maka kemudian klik "ok" yang ada pada tampilan seperti gambar 3.14 yaitu tampilan wireless network connetion properties. Kemudian coba lakukan pencarian pada jaringan internet melalui sofware-sofware internet seperti mozilla firefox, opera, dan sebagainya. Jika belum terkoneksi dengan baik maka lakukan perbaikan jaringan dengan cara yaitu kembali pada gambar 3.13 dan kemudian klik pada icon -----------------------------------------------------

Document Accepted 19/9/23

© Hak Cipta Di Lindungi Undang-Undang

<sup>-----------------------------------------------------</sup>  1. Dilarang Mengutip sebagian atau seluruh dokumen ini tanpa mencantumkan sumber

<sup>2.</sup> Pengutipan hanya untuk keperluan pendidikan, penelitian dan penulisan karya ilmiah

wireless network connection pada mouse bagian kanan lalu klik repair. Maka akan tampil seperti pada gam bar 3.15 di bawah ini.

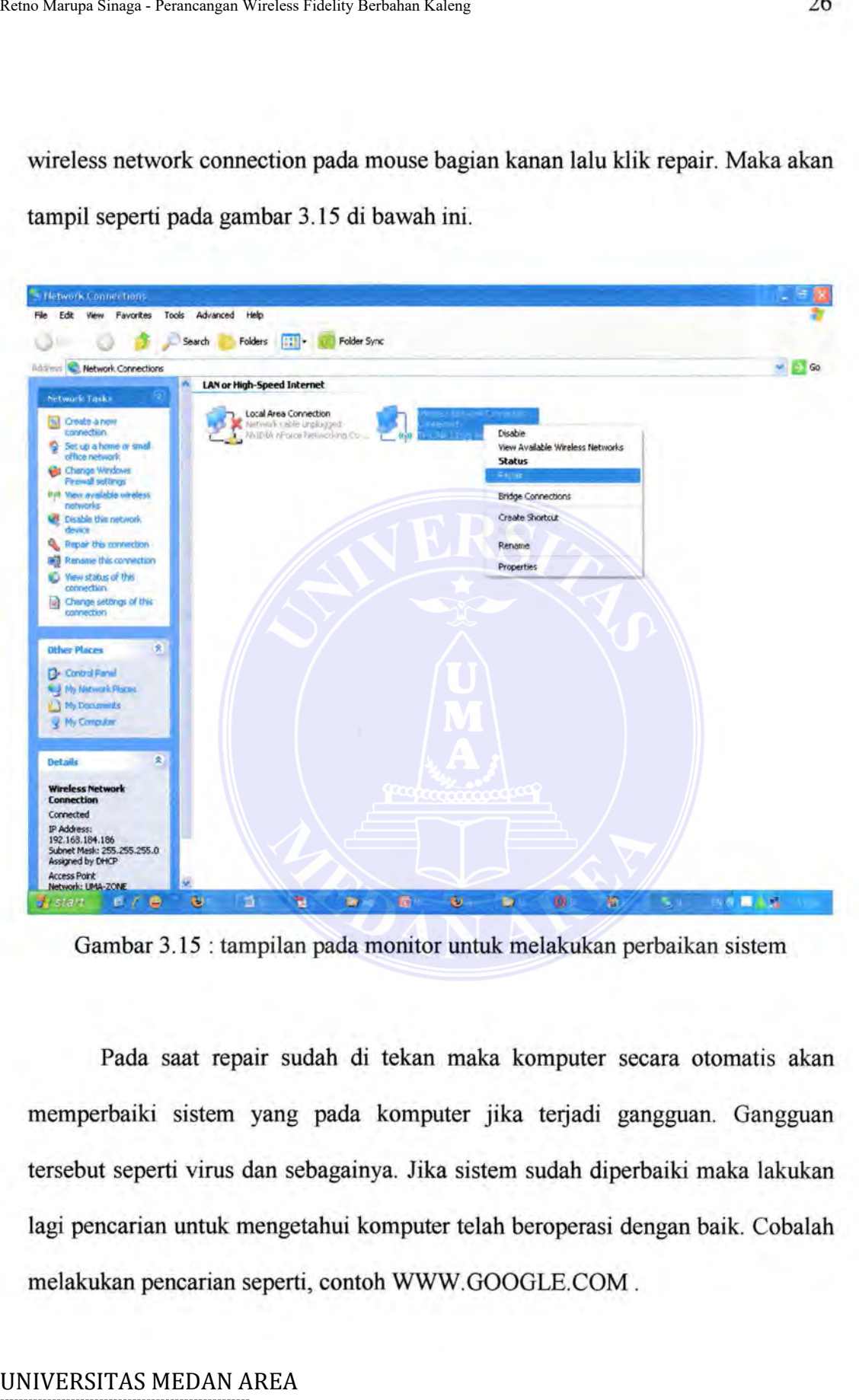

Gambar 3.15 : tampilan pada monitor untuk melakukan perbaikan sistem

Pada saat repair sudah di tekan maka komputer secara otomatis akan memperbaiki sistem yang pada komputer jika terjadi gangguan. Gangguan tersebut seperti virus dan sebagainya. Jika sistem sudah diperbaiki maka lakukan lagi pencarian untuk mengetahui komputer telah beroperasi dengan baik. Cobalah melakukan pencarian seperti, contoh WWW.GOOGLE.COM .

----------------------------------------------------- © Hak Cipta Di Lindungi Undang-Undang

<sup>-----------------------------------------------------</sup>  1. Dilarang Mengutip sebagian atau seluruh dokumen ini tanpa mencantumkan sumber

<sup>2.</sup> Pengutipan hanya untuk keperluan pendidikan, penelitian dan penulisan karya ilmiah

### BABV KESIMPULAN DAN SARAN

### 5.1 Kesimpulan

Dari hasil uji coba rangkaian yang telah dilakukan dapat disimpulkan sebagai berikut :

- 1. Antena kaleng tidak bekerja dengan baik apabila mengalami gangguan seperti terhalang oleh bangunan-bangunan atau gedung-gedung yang tinggi.
- 2. Antena bekerja dengan baik apabila sinyal pemancar dan sinyal penerima sejajar dengan sinyal penerima tanpa ada penghalang.
- 3. Dari bahan yang sederhana, seperti kaleng dapat menangkap sinyal wire fidelity dan menggunkannya untuk terhubung ke jaringan internet

### 5.2 Saran

Dalam usulan penyempumaan tugas proyek ini, maka dalam kesempatan ini penulis menyarankan beberapa hal sebagai berikut :

- 1. untuk mengurangi pengeluaran ekonomi keuangan yang dibutuhkan untuk terhubung ke jaringan internet menggunakan MODEM atau USB FLASH yang mempunyai harga maksimum, maka baiknya untuk mencoba antena berbahan kaleng. Retno Marqua Sinaga - Perancangan Wireless Fidelity Rethaban Kaleng<br>
BAB V<br>
S.1 Kesimpulan<br>
Dari hasil uji coba rangkaian yang tel<br>
sebagai berikut:<br>
1. Antena kaleng tidak bekerja dengan bargan bargan tinggi.<br>
2. Antena b
- 2. untuk memudahkan aktivitas dalam menggunakan sinyal wireless fidelity, khususnya FAKULTAS TEKNIK,baiknya SSID yang ada pada UNIVERSITAS AREAN AREA ditambahkan dengan mengarahkan ----------------------------------------------------- © Hak Cipta Di Lindungi Undang-Undang Document Accepted 19/9/23

antenna pemancar ke F AKUL TAS TEKNIK.. -----------------------------------------------------

<sup>1.</sup> Dilarang Mengutip sebagian atau seluruh dokumen ini tanpa mencantumkan sumber 2. Pengutipan hanya untuk keperluan pendidikan, penelitian dan penulisan karya ilmiah

<sup>3.</sup> Dilarang memperbanyak sebagian atau seluruh karya ini dalam bentuk apapun tanpa izin Universitas Medan Area Access From (repository.uma.ac.id)19/9/23

- 3. untuk mendapatkan sinyal yang lebih baik, ada baiknya sinyal yang dikirim melalui SSID UMA ZONE diperbesar, sehingga memudahkan antena wireless fidelity untuk memproses data dengan baik.
- 4. jauhkan hand phone (HP) atau tidak sedang menggunakan hand phone pada saat menguji atau mencoba rangkaian ini.

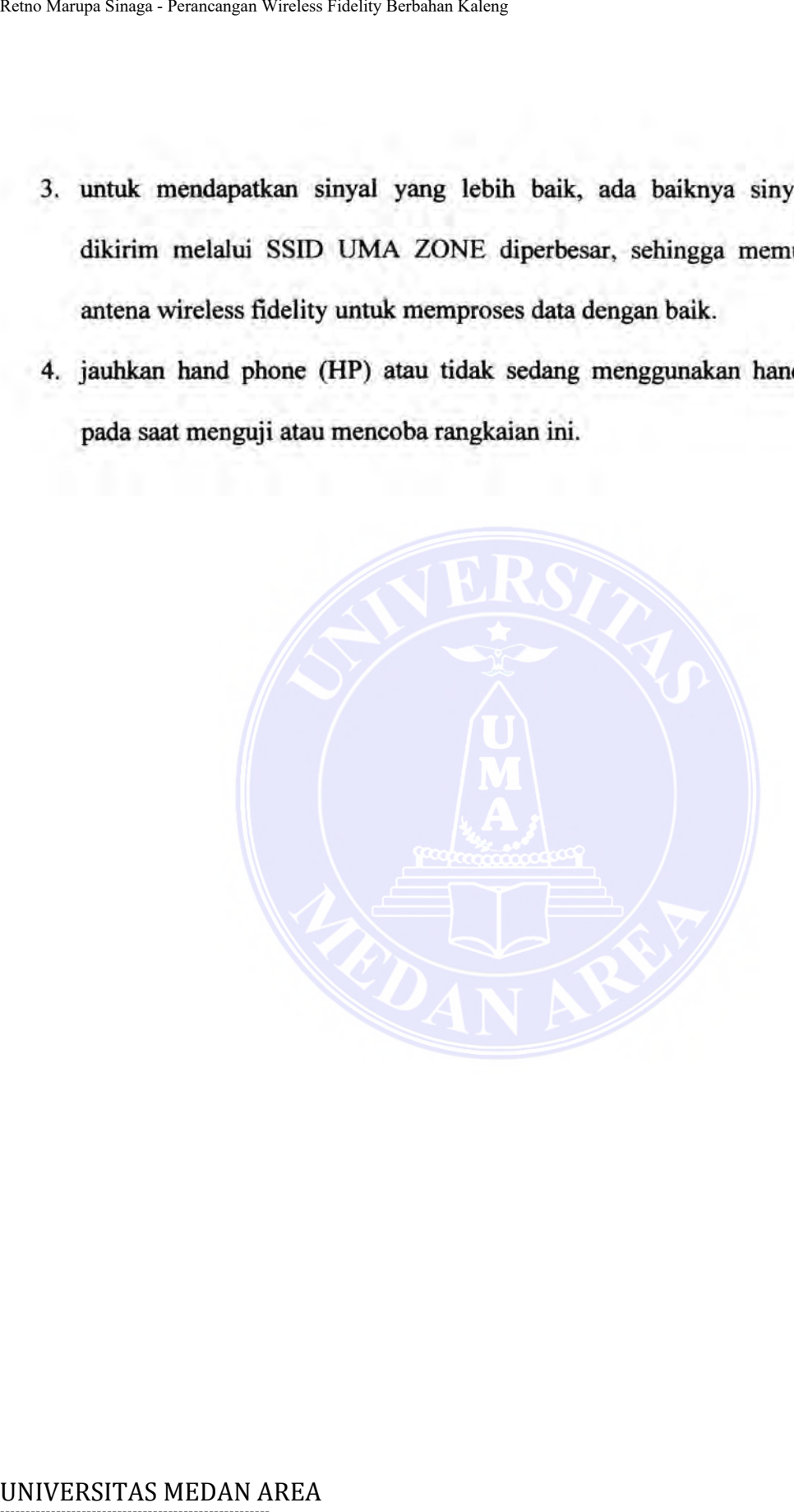

----------------------------------------------------- © Hak Cipta Di Lindungi Undang-Undang

----------------------------------------------------- 1. Dilarang Mengutip sebagian atau seluruh dokumen ini tanpa mencantumkan sumber

2. Pengutipan hanya untuk keperluan pendidikan, penelitian dan penulisan karya ilmiah

3. Dilarang memperbanyak sebagian atau seluruh karya ini dalam bentuk apapun tanpa izin Universitas Medan Area Access From (repository.uma.ac.id)19/9/23

Document Accepted 19/9/23

### **DAFfAR PUSTAKA**

- Hari Sudibyo,"Panduan membuat antena kaleng", edisi revisi 01, yogyakarta,2007 Retno Marqua Sinaga - Perancangan Wirelses Fidelity Rerbahan Kaleng<br>
DAFTAR PUSTAKA<br>
Hari Suddibyo,"Panduan membuat antena ka<br>
UGuzali sagdam,Drs,BC,TT,"Sistem Telekomunika<br>
iakarta, 1993<br>
Engelshoven,P.J.Van,"Pengantar Te
- Gouzali saydam,Drs,BC,Tf,"Sistem Telekomunikasi", edisi I, Djambatan, jakarta, 1993
- Engelshoven,P.J.Van,"Pengantar Teknik infotrnasi dan elektronika", binacipta, indonesia, 1983
- Suhana,IR,Dkk,"Buku Pegangan Teknik telekomunikasi", PT .PRADNY A PARAMITA, Jakarta, 1978
- http://te.ugm.ac.id/risanuri/telkomdasar/telekomunikasidasar.ppt.
- http://alyuma.wordpress.com/2007/03/02/cara-membuat-antena-kaleng-wi-fi/
- http://sugoistanley-wordpress.com/2007/04/16/tutorial-membuat-antenakaleng.html
- http://dedekurniaadi.web.id/2007/04/22/toturial-antena-kaleng-24-ghz/
- http://www.sampepuas.com/blog/step-by-step-cara-membuat-antena-kaleng.html

Document Accepted 19/9/23

----------------------------------------------------- © Hak Cipta Di Lindungi Undang-Undang

----------------------------------------------------- 1. Dilarang Mengutip sebagian atau seluruh dokumen ini tanpa mencantumkan sumber

2. Pengutipan hanya untuk keperluan pendidikan, penelitian dan penulisan karya ilmiah